#### Resting state analysis with SPM

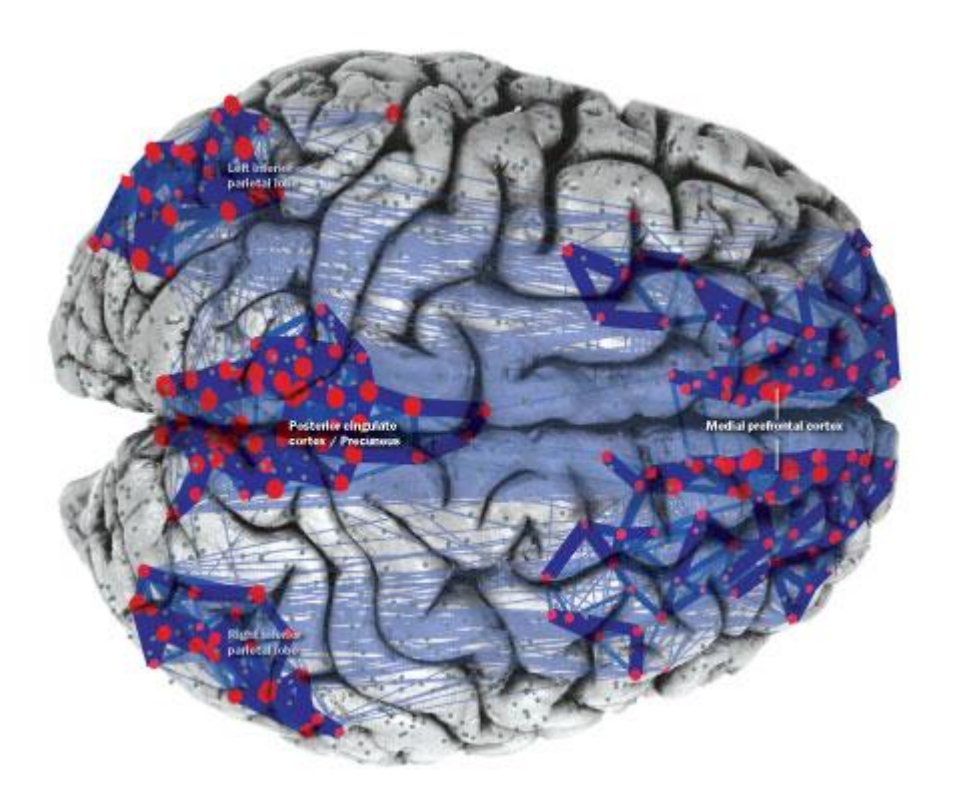

#### **Hamburg SPM course 2015**

Helmut Laufs Enzo Tagliazucchi tagliazucchi.enzo@googlemail.com

• Easy acquisition and experimental paradigm (for example, easier to study brain function for certain patients)

- Easy acquisition and experimental paradigm (for example, easier to study brain function for certain patients)
- Useful to obtain estimates of functional connectivity in the human brain, which in turn can reveal abnormalities in underlying structural connections

- Easy acquisition and experimental paradigm (for example, easier to study brain function for certain patients)
- Useful to obtain estimates of functional connectivity in the human brain, which in turn can reveal abnormalities in underlying structural connections
- Study brain activity in different brain states for which experimental paradigms requiring subject participation are not possible (e.g. sleep, anesthesia, coma, certain seizures)

- Easy acquisition and experimental paradigm (for example, easier to study brain function for certain patients)
- Useful to obtain estimates of functional connectivity inthe human brain, which in turn can reveal abnormalities in underlying structural connections
- Study brain activity in different brain states for which experimental paradigms requiring subject participation are not possible (e.g. sleep, anesthesia, coma, certain seizures)
- Gain insight on haemodynamic correlates of certain brain rhythms (for example, spontaneously fluctuations of alpha power)

- Easy acquisition and experimental paradigm (for example, easier to study brain function for certain patients)
- Useful to obtain estimates of functional connectivity inthe human brain, which in turn can reveal abnormalities in underlying structural connections
- Study brain activity in different brain states for which experimental paradigms requiring subject participation are not possible (e.g. sleep, anesthesia, coma, certain seizures)
- Gain insight on haemodynamic correlates of certain brain rhythms (for example, spontaneously fluctuations of alpha power)
- Resting state activity is interesting *per se*

# Aims

• To learn how to adapt SPM for the analysis of resting state data, especially seed correlation

# Aims

- To learn how to adapt SPM for the analysis of resting state data, especially seed correlation
- To know what SPM cannot easily do and apply self-made MATLAB scripts to do it

# Aims

- To learn how to adapt SPM for the analysis of resting state data, especially seed correlation
- To know what SPM cannot easily do and apply self-made MATLAB scripts to do it
- Learn the basics of EEG-fMRI integration by finding the correlates of EEG rhythms during the resting state

#### First part: seed correlation

# Methods I: Seed correlation

• Functional connectivity between a BOLD timeseries from a given location and the rest of the brain is investigated

# Methods I: Seed correlation

• Functional connectivity between a BOLD timeseries from a given location and the rest of the brain is investigated

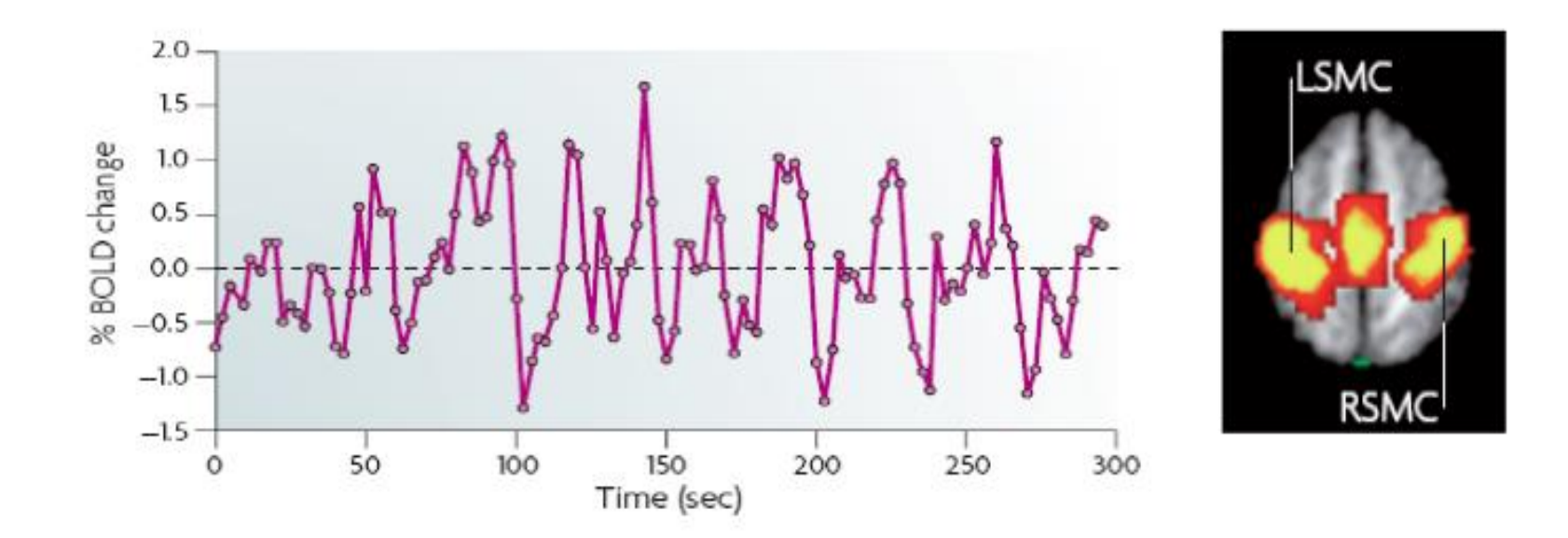

Fox et al. 2007 Nat Rev Neurosci

# Methods I: Seed correlation

- Functional connectivity between a BOLD timeseries from a given location and the rest of the brain is investigated
- It is common to apply it individually for each subject (*first level analysis*) and the perform analysis at the group level or inter-group comparisons between different populations CBP Normals>CBP (*second level analysis*) Normals

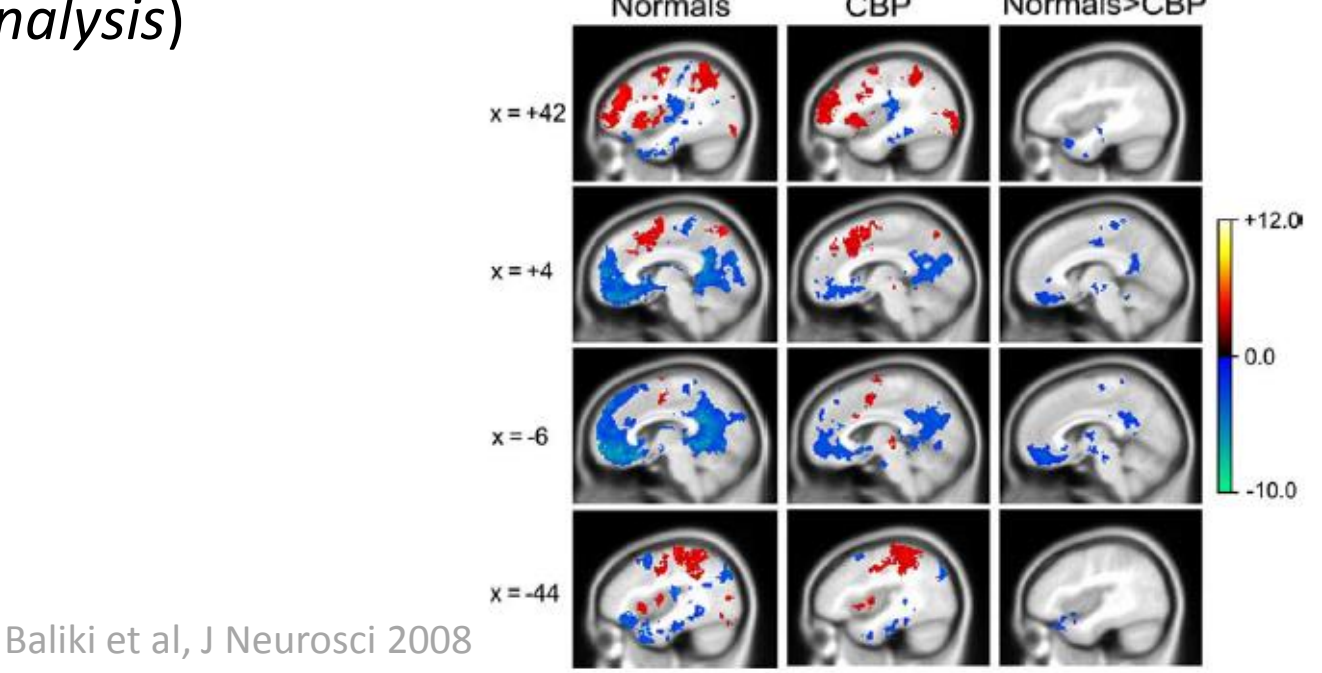

• First, extract a BOLD time course from a voxel or a ROI (*tools/extract\_BOLD\_regressor.m*)

- First, extract a BOLD time course from a voxel or a ROI (*tools/extract\_BOLD\_regressor.m*)
- This can be done from a voxel a from a region in a given template, in this case we use the AAL template
- Y = spm\_vol('aal\_atlas.img'); aal = spm\_read\_vols(Y); Code to open an fMRI

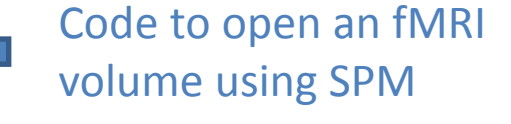

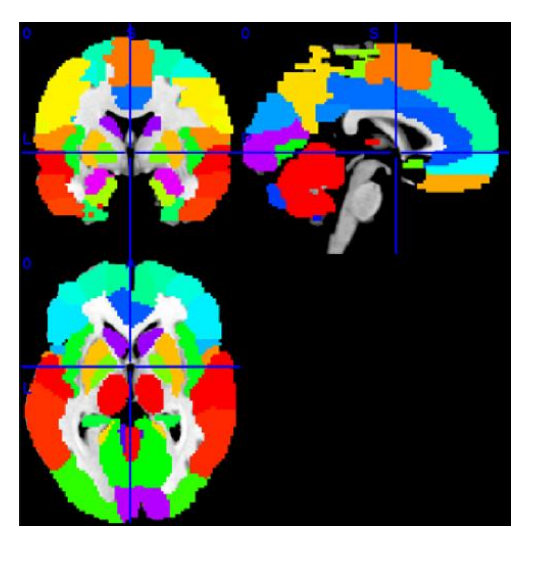

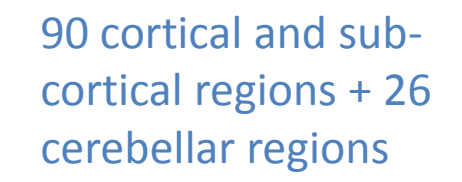

- First, extract a BOLD time course from a voxel or a ROI (*tools/extract\_BOLD\_regressor.m*)
- This can be done from a voxel a from a region in a given template, in this case we use the AAL template
- Then, construct any other regressors you might want to include in the analysis: motion time series, derivatives of motion time series, cardiac and respiratory nosie.

#### RETROICOR method (Glover et al, 2000)

- First, extract a BOLD time course from a voxel or a ROI (*tools/extract\_BOLD\_regressor.m*)
- This can be done from a voxel a from a region in a given template, in this case we use the AAL template
- Then, construct any other regressors you might want to include in the analysis: motion time series, derivatives of motion time series, cardiac and respiratory nosie.
- Put the BOLD regressor in the design matrix, together with the other regressors, and run a first level analysis for each subject you want in the analysis

# SPM pipeline

Statistical parametric

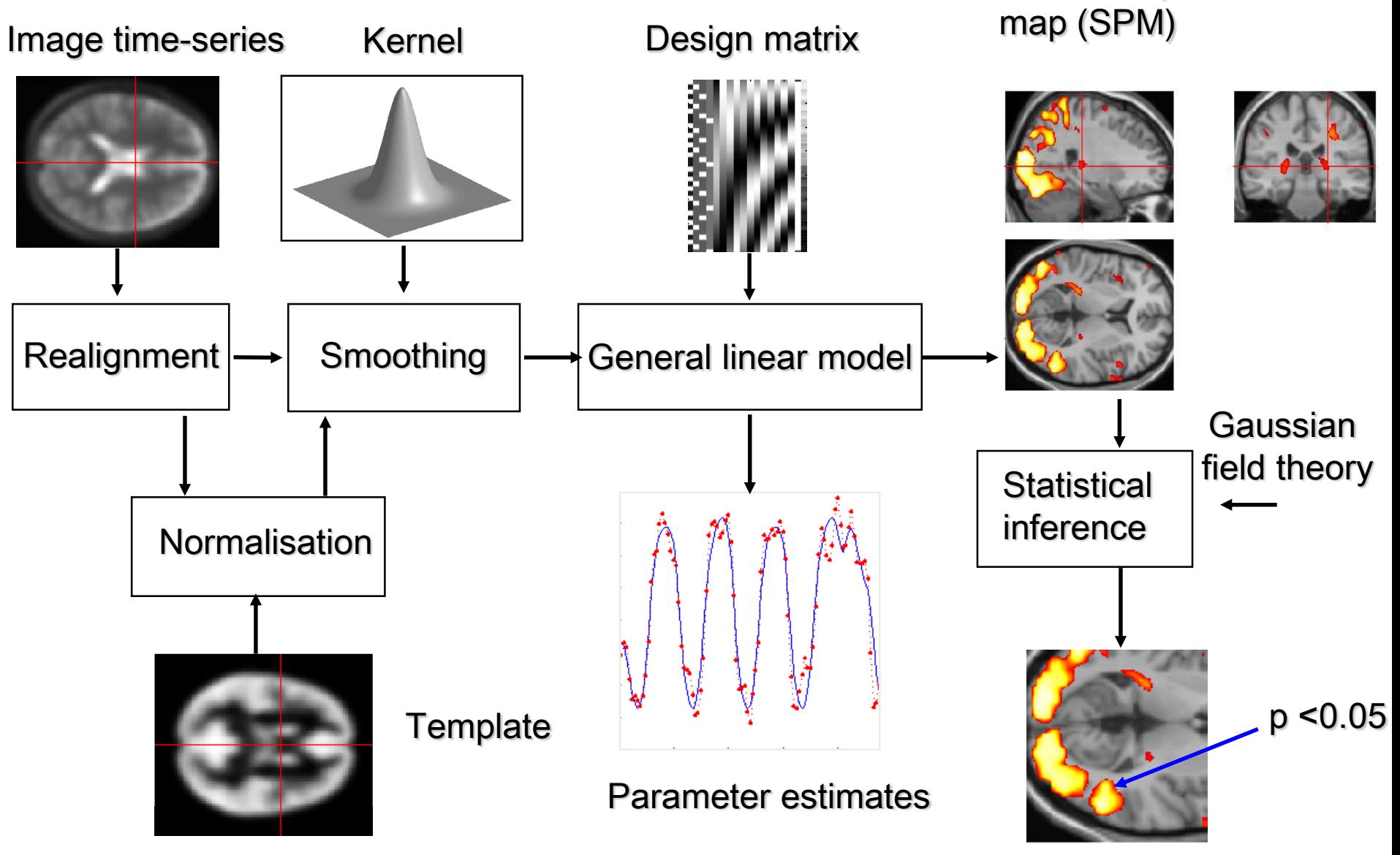

# SPM pipeline

Statistical parametric

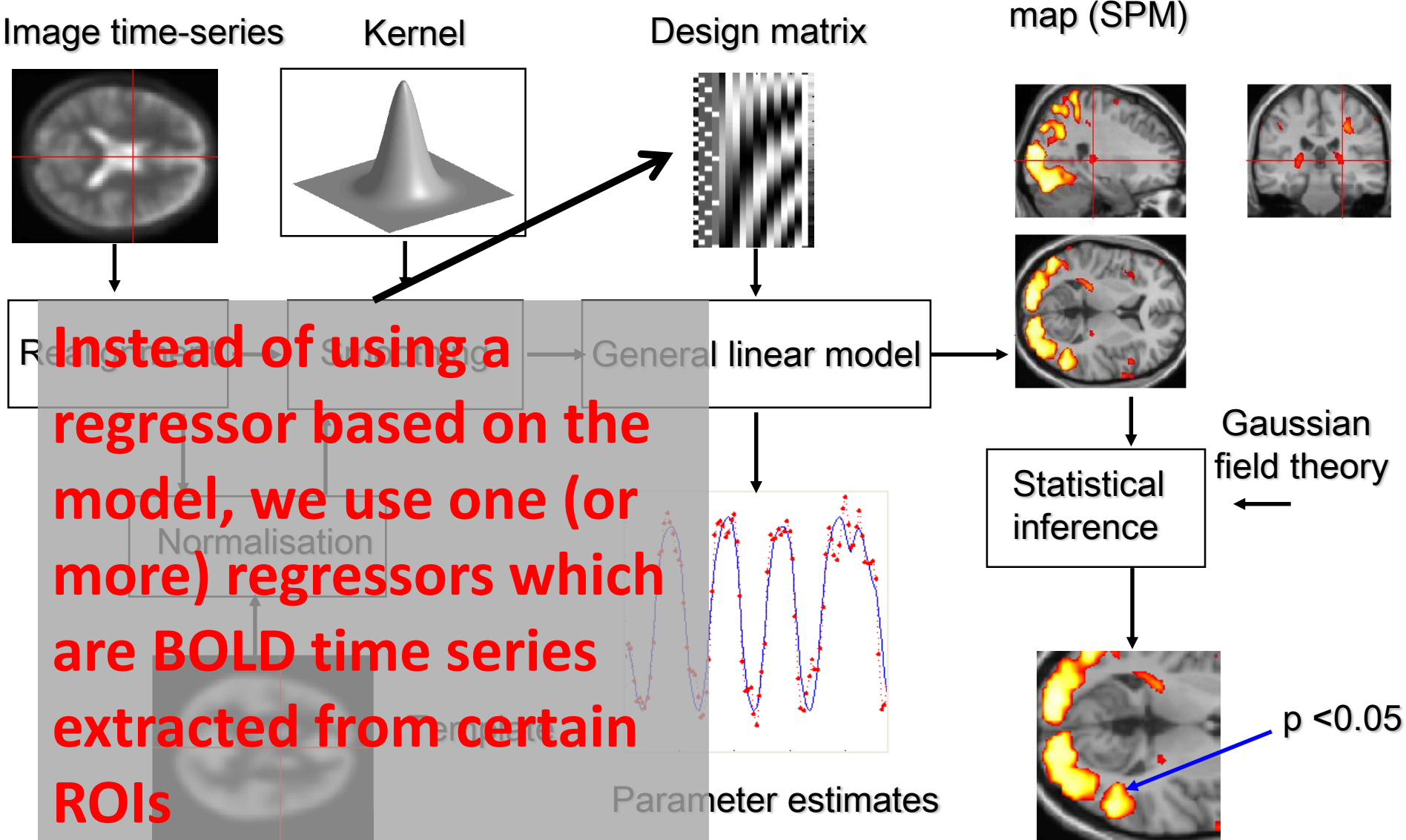

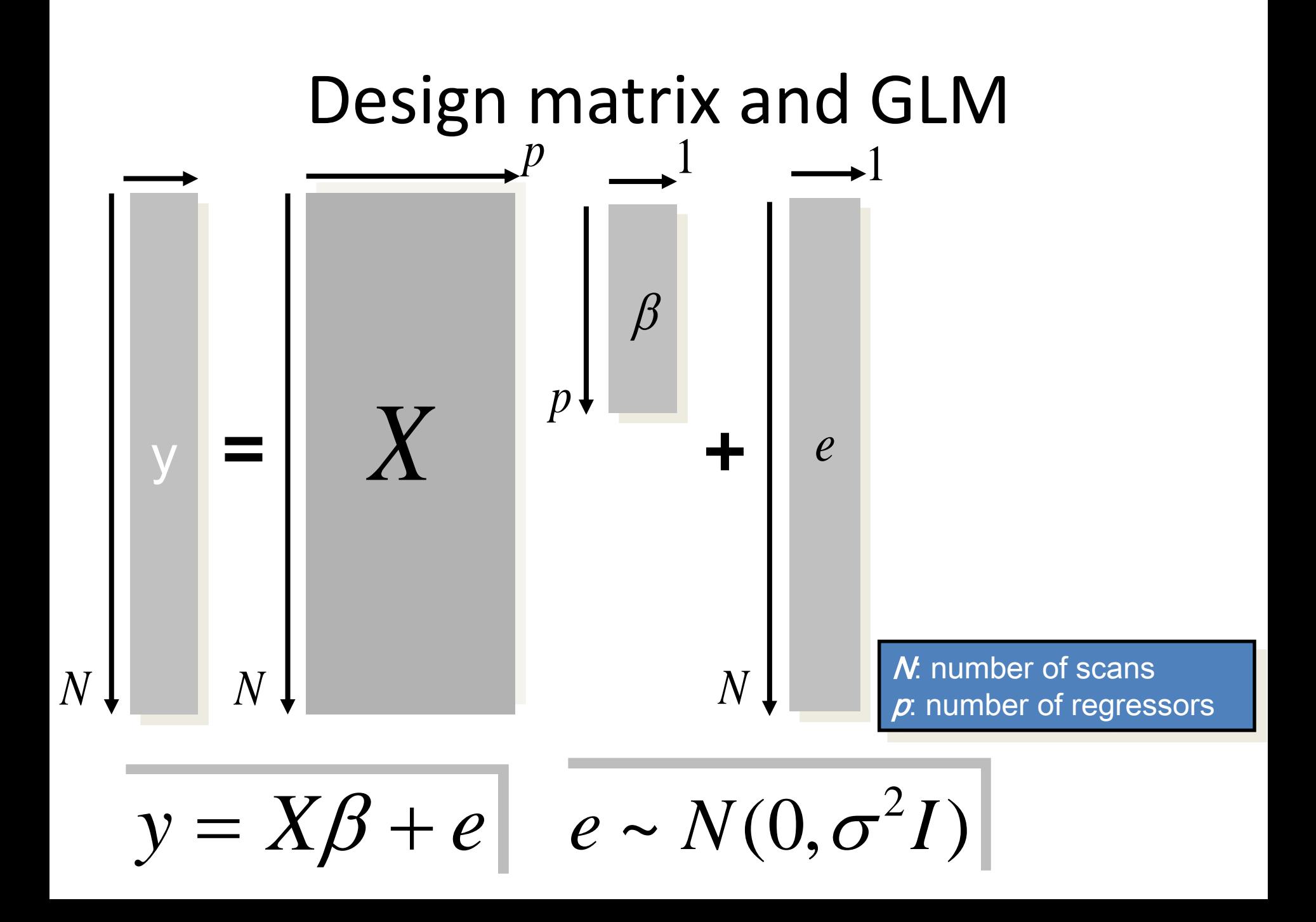

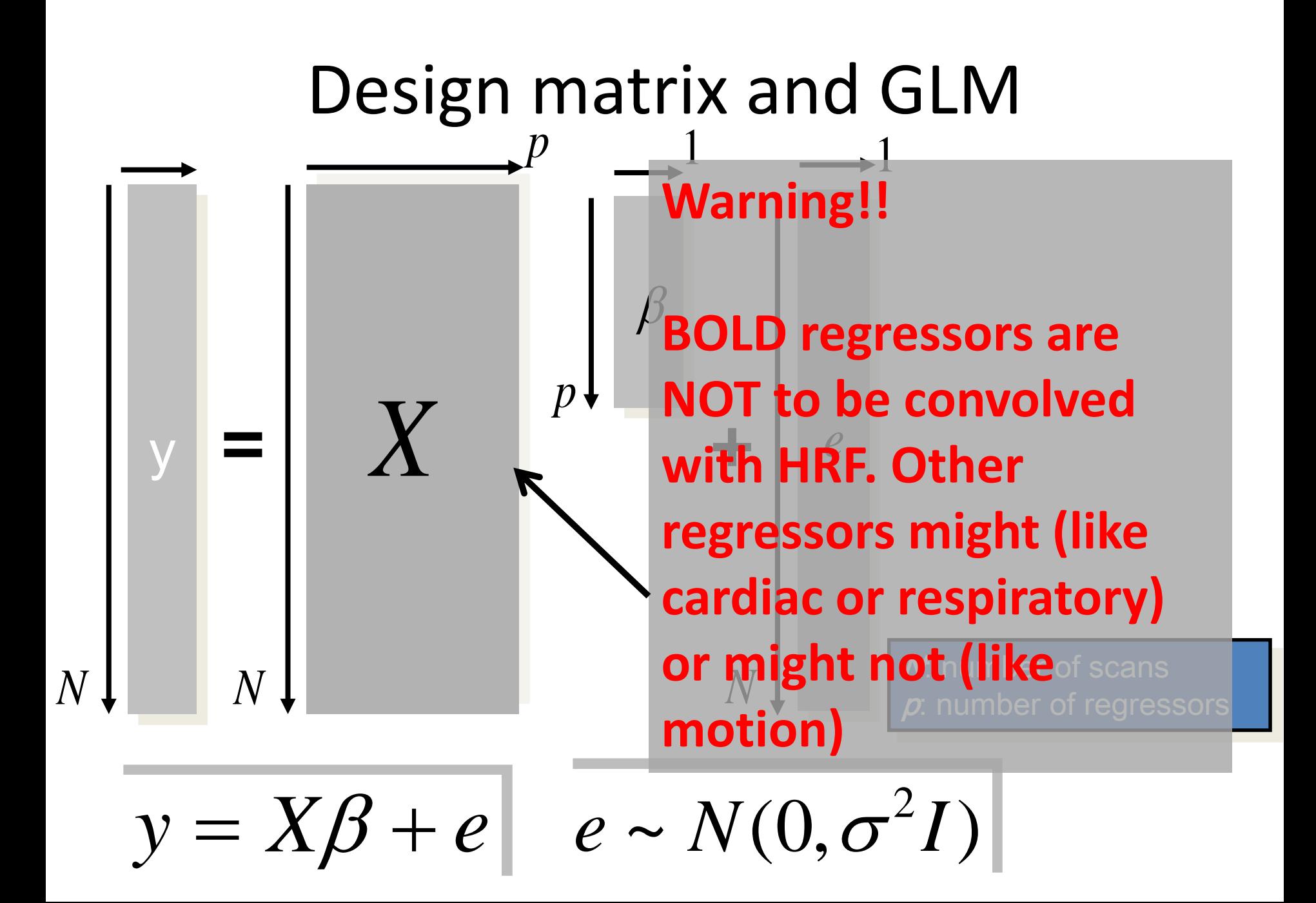

#### Dataset

• Five subjects in two groups (50 volumes, 79 x 95 x 68 voxels)

#### Dataset

- Five subjects in two groups (50 volumes, 79 x 95 x 68 voxels)
- First group has increased connectivity between left thalamus and both left and right pre-frontal cortex

#### Dataset

- Five subjects in two groups (50 volumes, 79 x 95 x 68 voxels)
- First group has increased connectivity between left thalamus and both left and right pre-frontal cortex
- Second group has increaased connectivity between left thalamus and left left pre-frontal cortex only

# Steps (first level)

• Load the AAL atlas, which will be necessary to extract the thalamus BOLD timecourse

*Y = spm\_vol('aal\_atlas.img'); aal = spm\_read\_vols(Y);*

# Steps (first level)

• Load the AAL atlas, which will be necessary to extract the thalamus BOLD timecourse

*Y = spm\_vol('aal\_atlas.img'); aal = spm\_read\_vols(Y);*

• Create BOLD regressors running the *extract\_BOLD\_regressor.m* script (**Check path**!). This will create a .mat file in each subject directory with the corresponding regressor

# Steps (first level)

- Load the AAL atlas, which will be necessary to extract the thalamus BOLD timecourse
- *Y = spm\_vol('aal\_atlas.img'); aal = spm\_read\_vols(Y);*
- Create BOLD regressors running the *extract\_BOLD\_regressor.m* script (**Check path**!). This will create a .mat file in each subject directory with the corresponding regressor
- In each subject file there is a file with noise regressors (noise regressors.mat). These can be combined to form all the regressors to be included in the design matrix using the *create\_all\_regressors.m* script (**Check path**!).

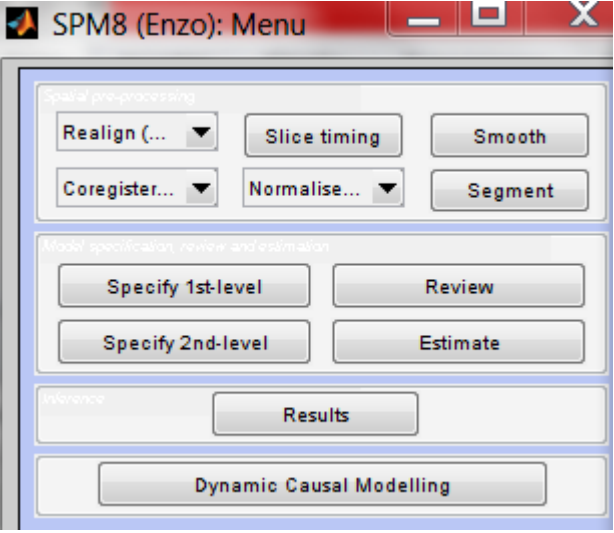

2 Q L odule Lis **MRI me** 

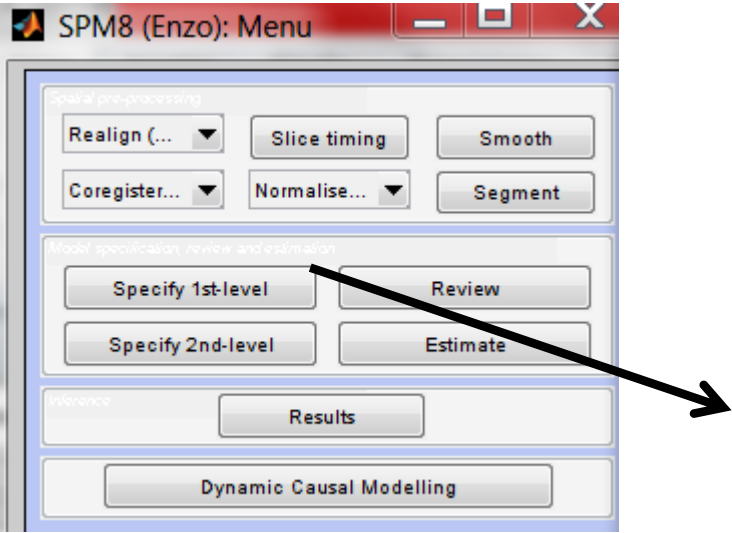

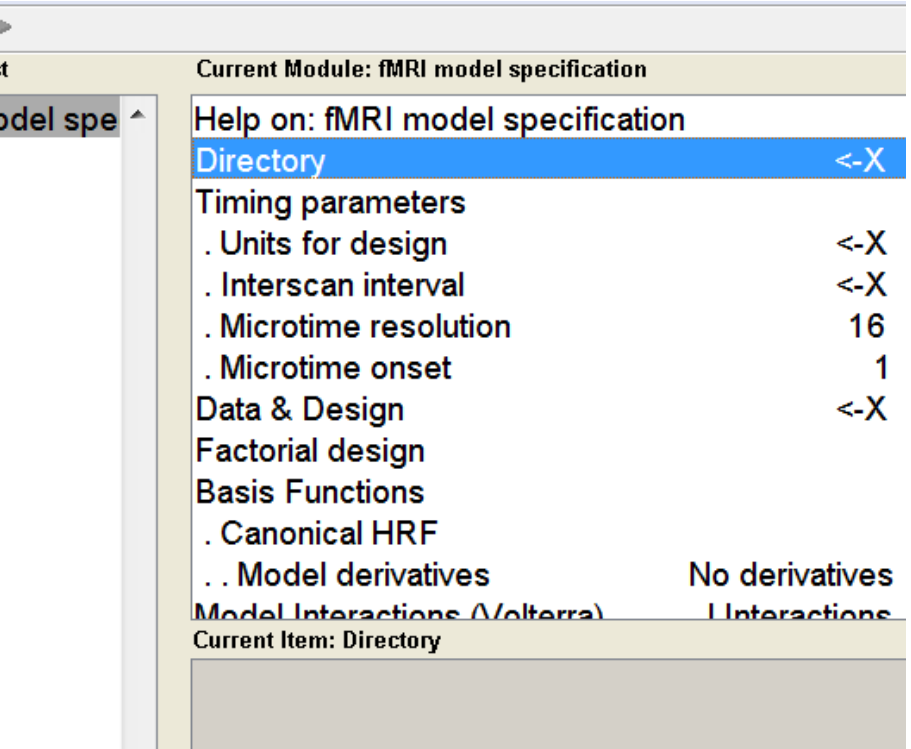

€ H odule **MRI** 

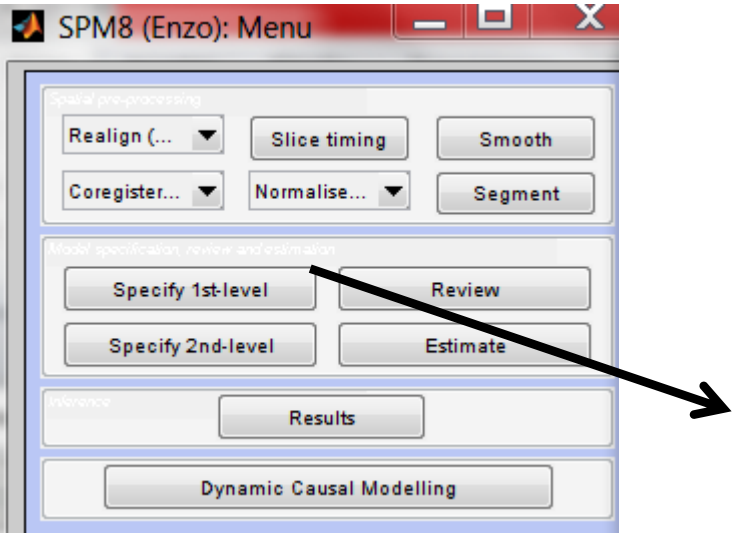

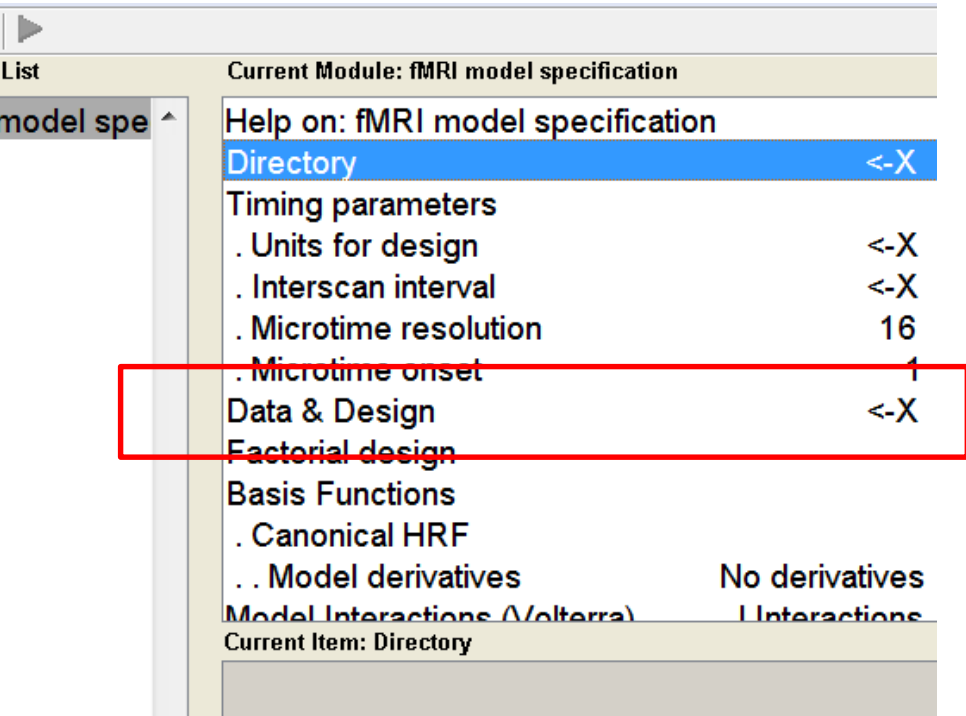

Click Data & Design, add volumes (**careful! Check file order!!**) and add regressors using the Multiple Regressors option.

Select TR (2.08 s.) and select directory. **Model details do not concern us** (we defined our regressor)

€ Q I odule Li: **MRIm** 

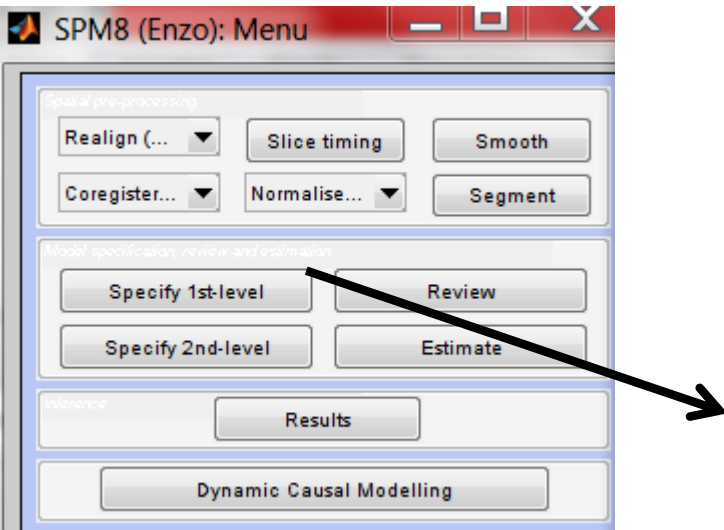

**Use the batch script**  *first\_level\_analysis\_job.m* **for all subjects. Change directory paths in the file!!** 

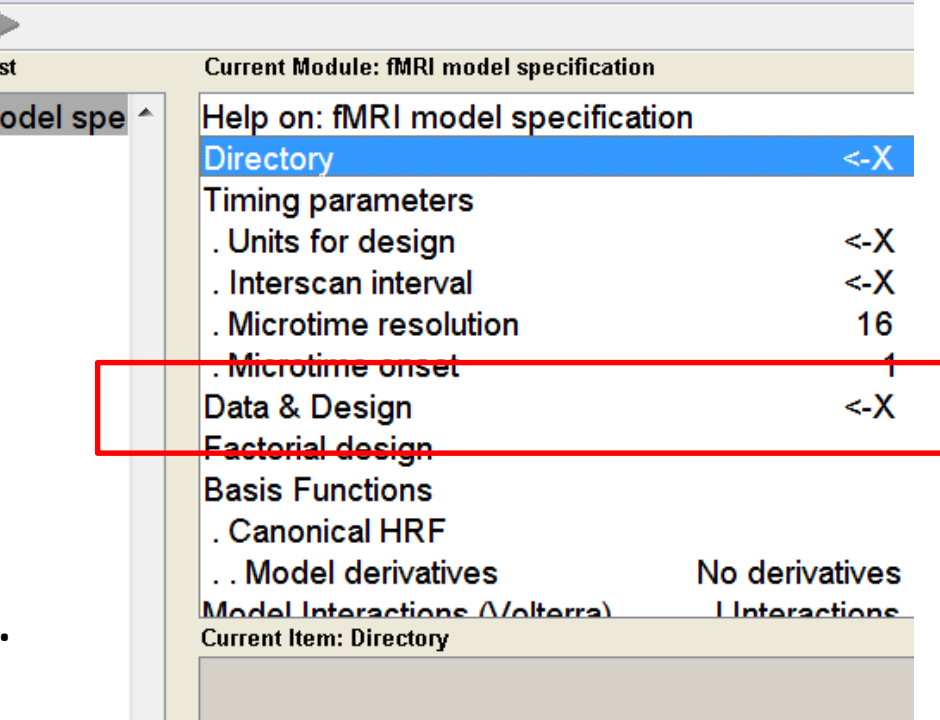

Click Data & Design, add volumes (**careful! Check file order!!**) and add regressors using the Multiple Regressors option.

Select TR (2.08 s.) and select directory. **Model details do not concern us** (we defined our regressor)

# Design matrix (example)

#### **Statistical analysis: Design**

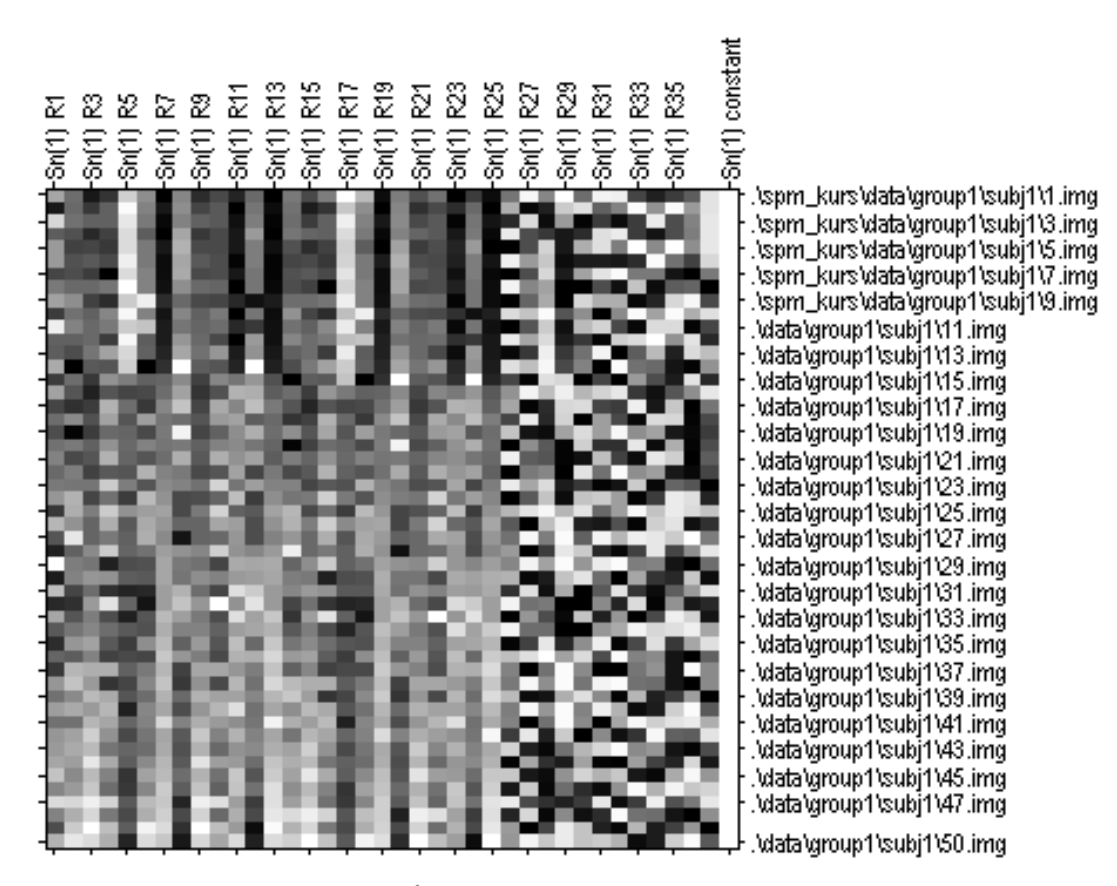

parameters

# Design matrix (example)

**Statistical analysis: Design** 

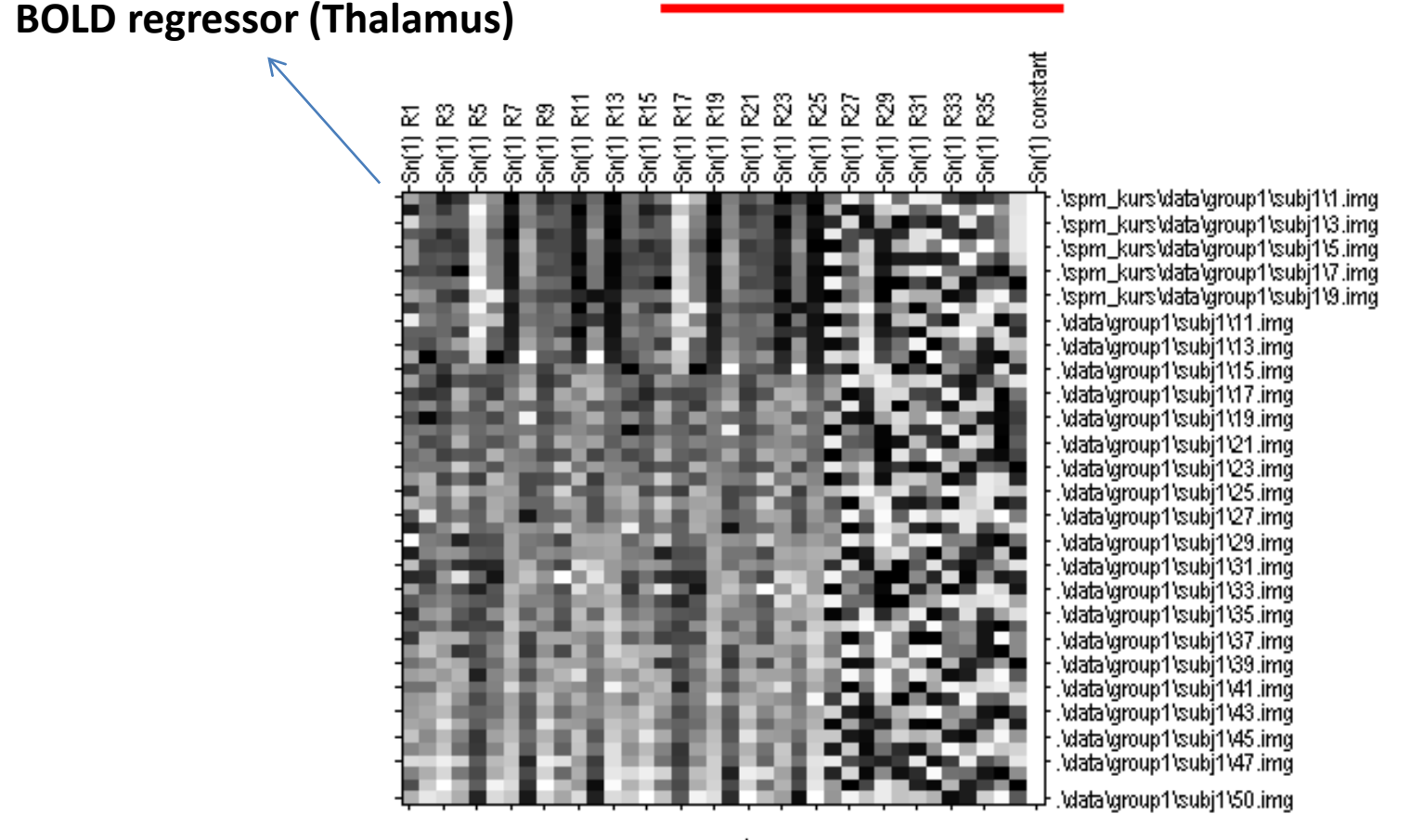

parameters

# Design matrix (example)

**Physiological noise & motion regressors**

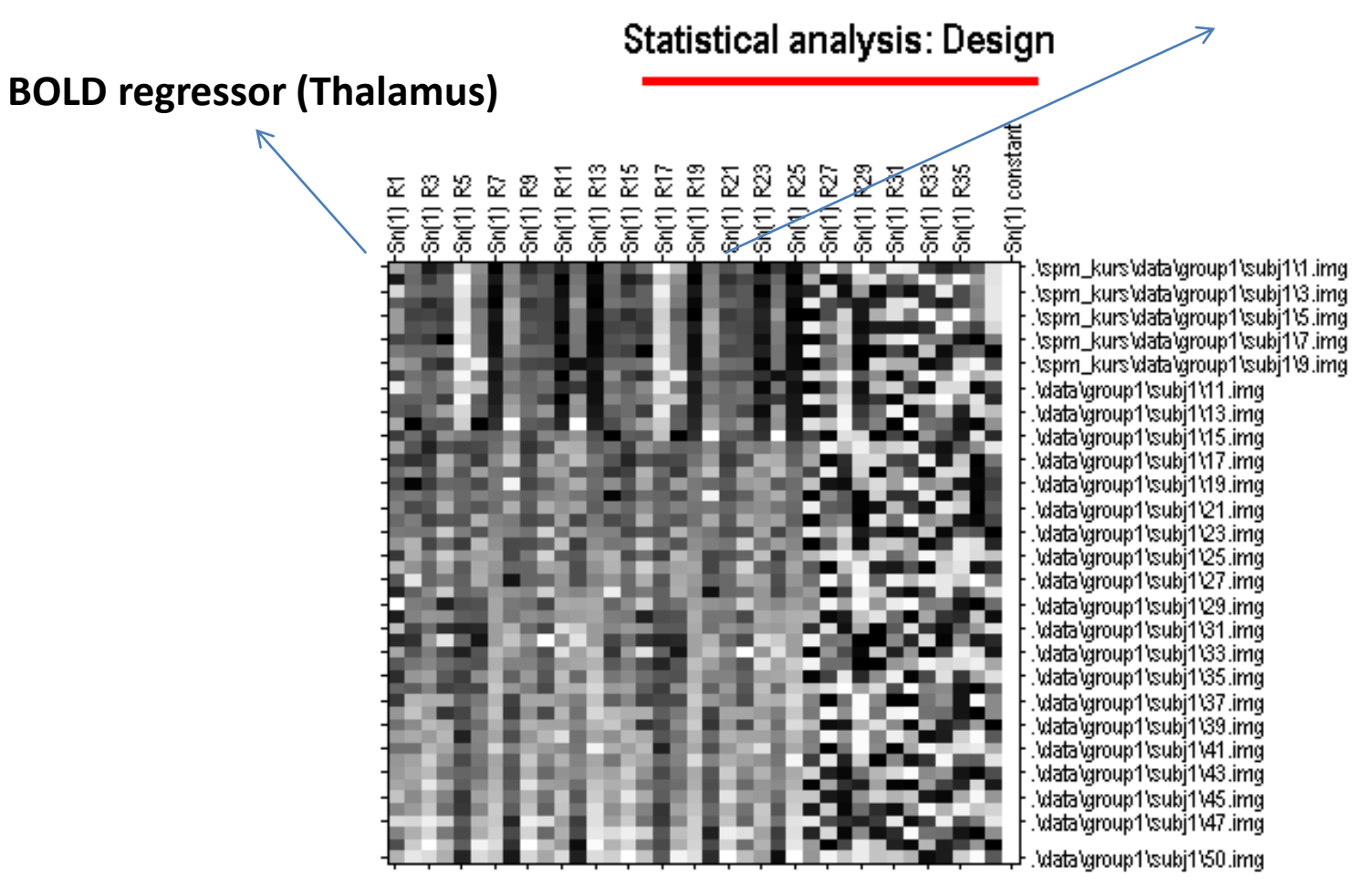

parameters

#### Estimate model (first level)

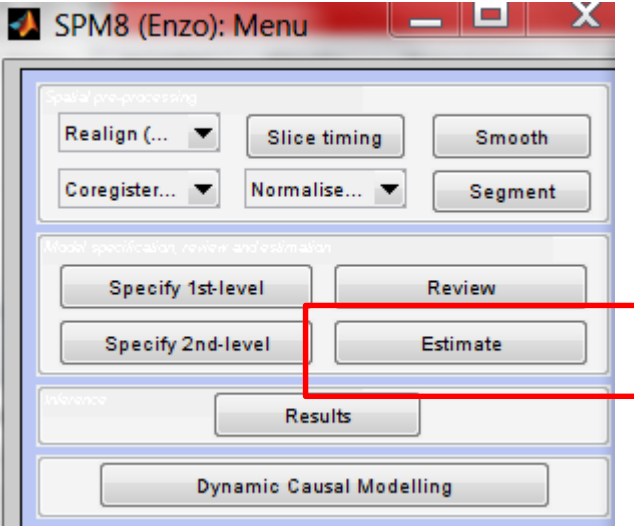

## Estimate model (first level)

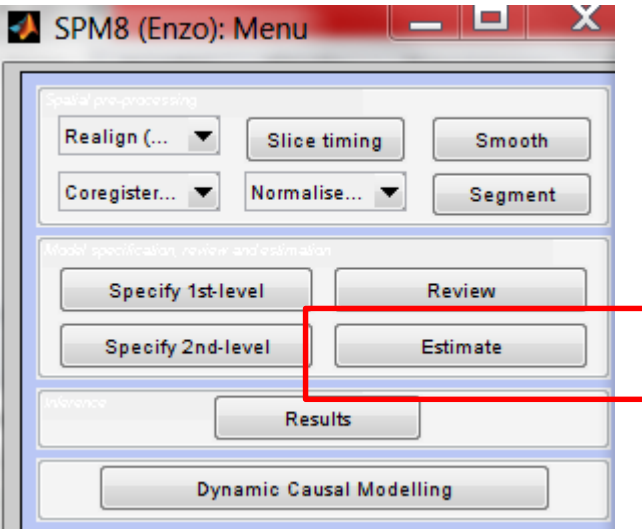

**Use the batch script**  *estimate\_model\_first\_level\_job.m* **for all subjects. Change directory paths in the file!!** 

# Results (first level)

#### **Thalamic BOLD regressor**

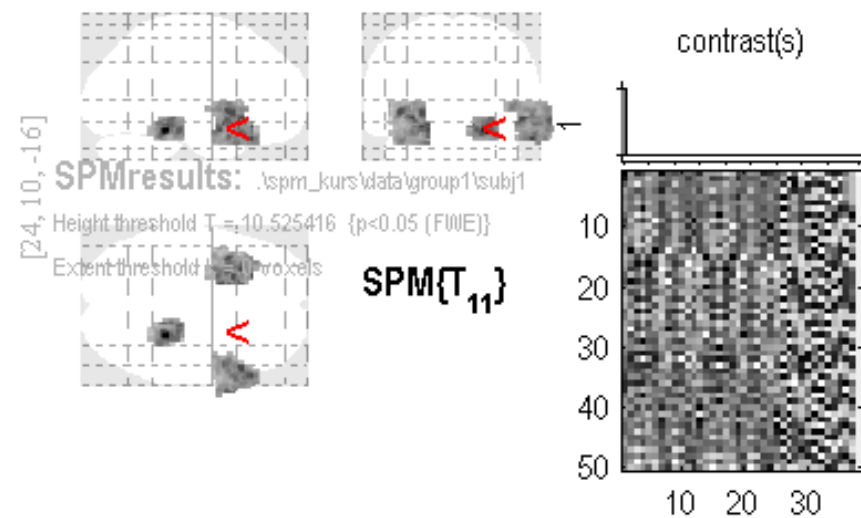

Design matrix

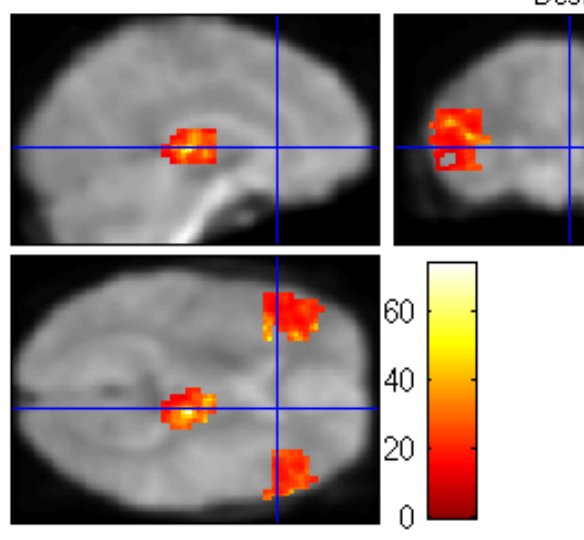

 $\mathbf{I}$ 

# Results (first level)

#### **Thalamic BOLD regressor Cardiac regressor**

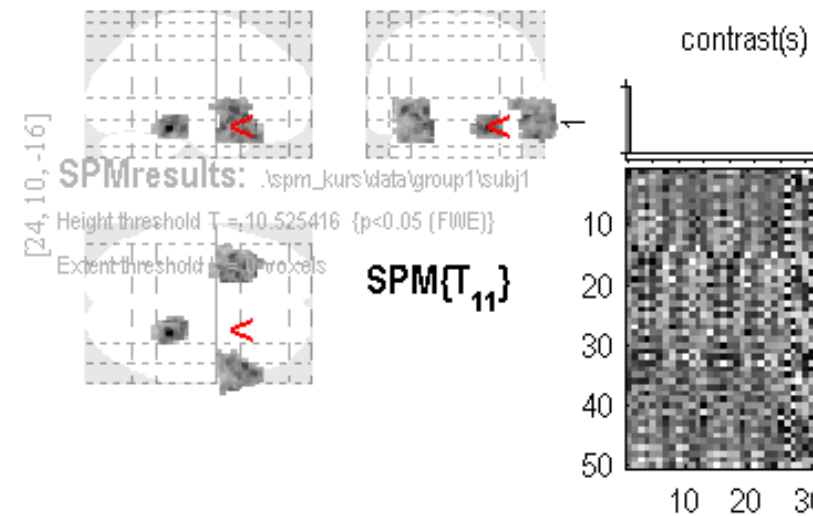

 $\mathbf{I}$ 

Design matrix

30

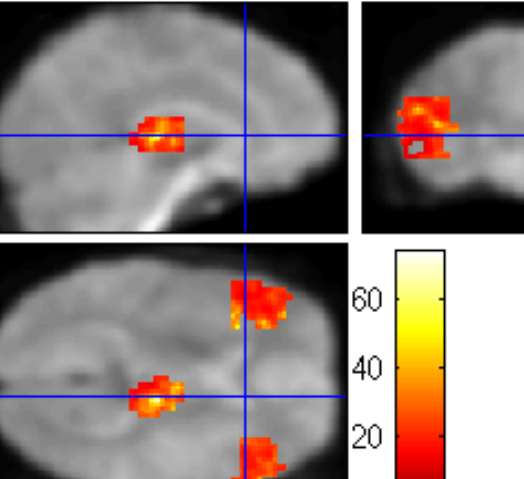

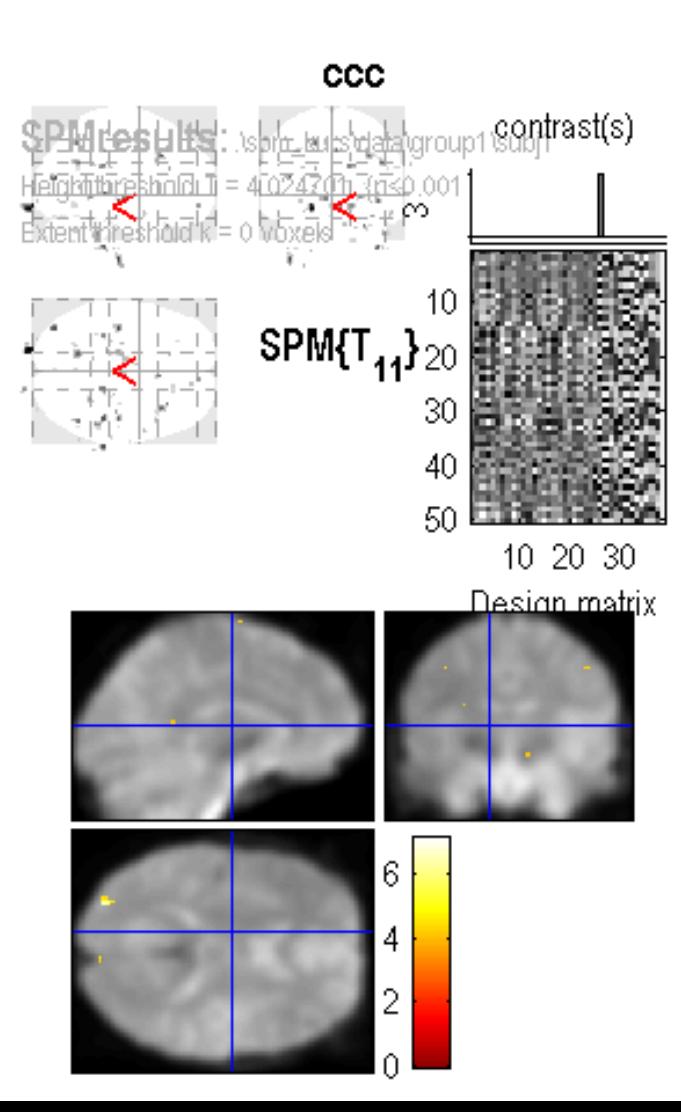

#### Second level analysis

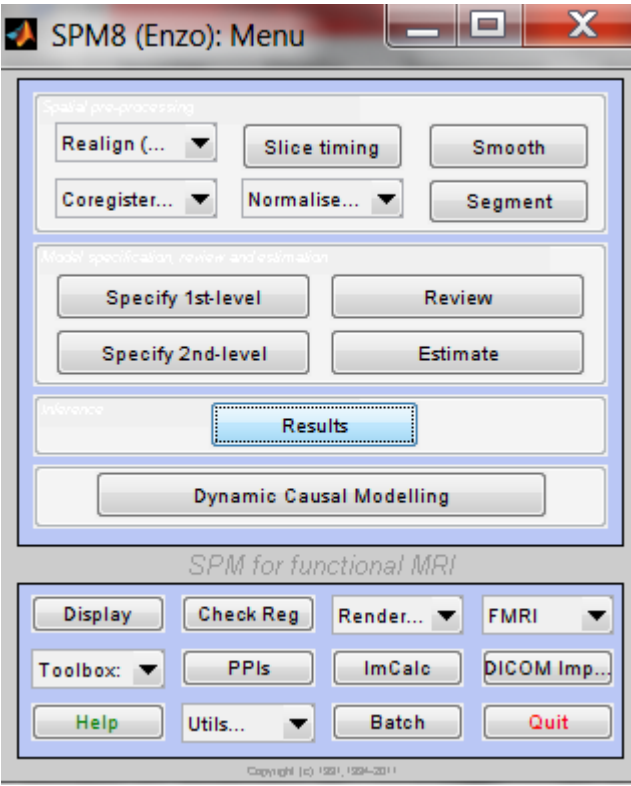

#### Second level analysis

st

al d

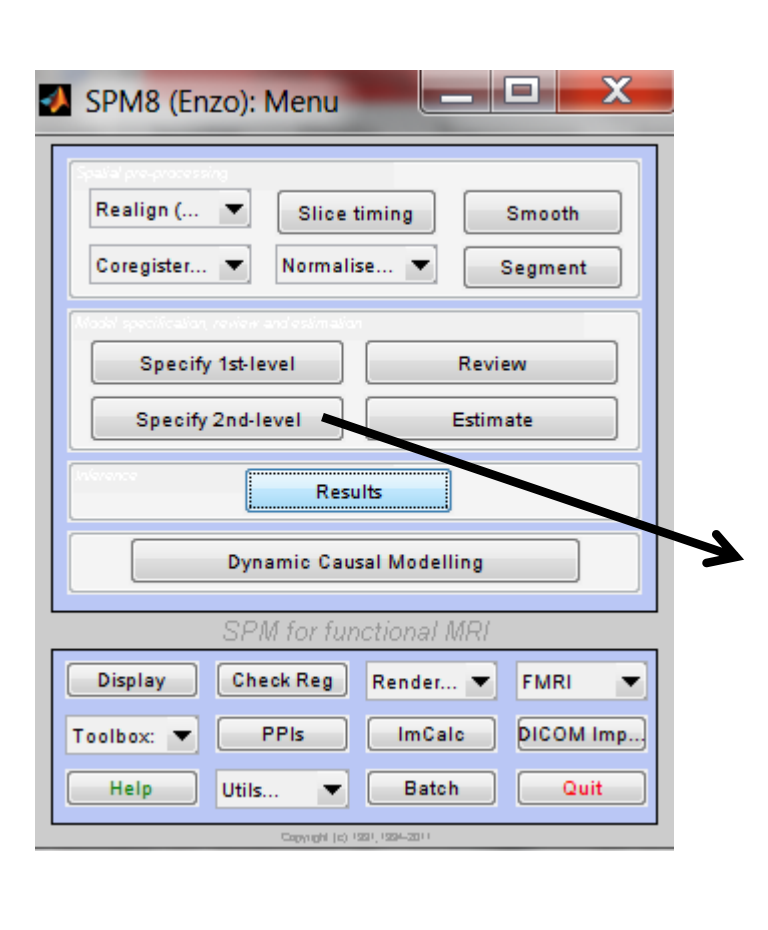

**Select two-sample t-test and the Beta\_0001.img as "scans" for each subject in group1 and group 2**

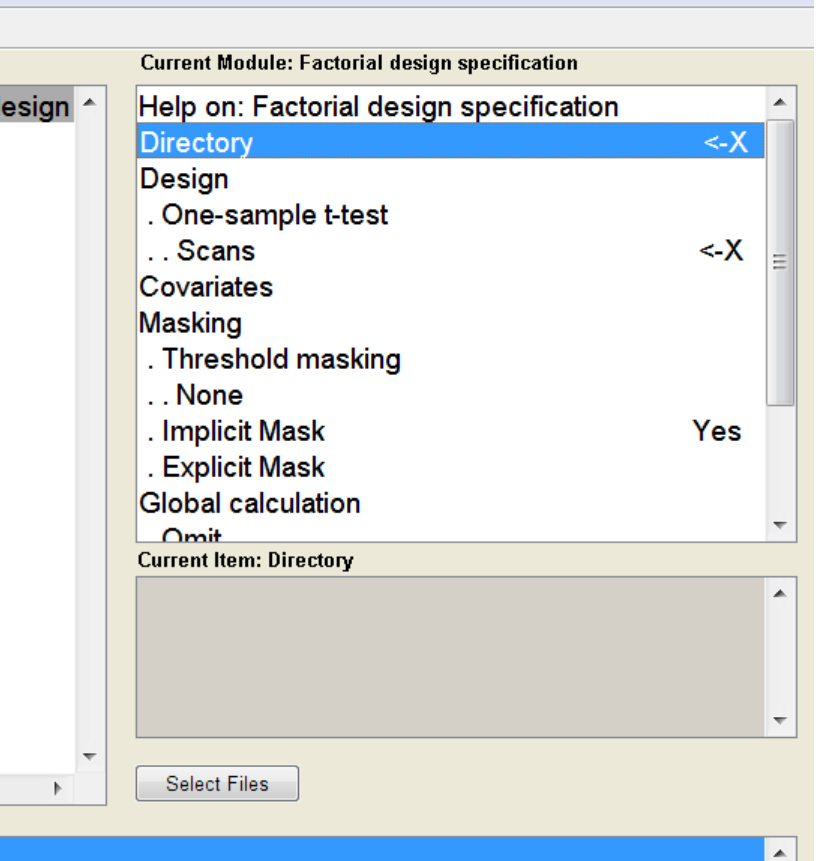

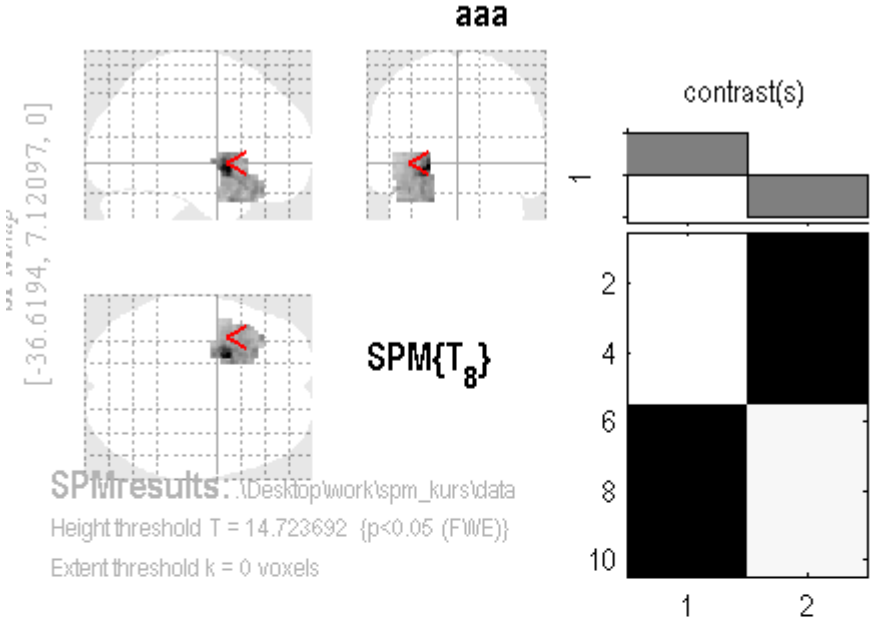

Design matrix

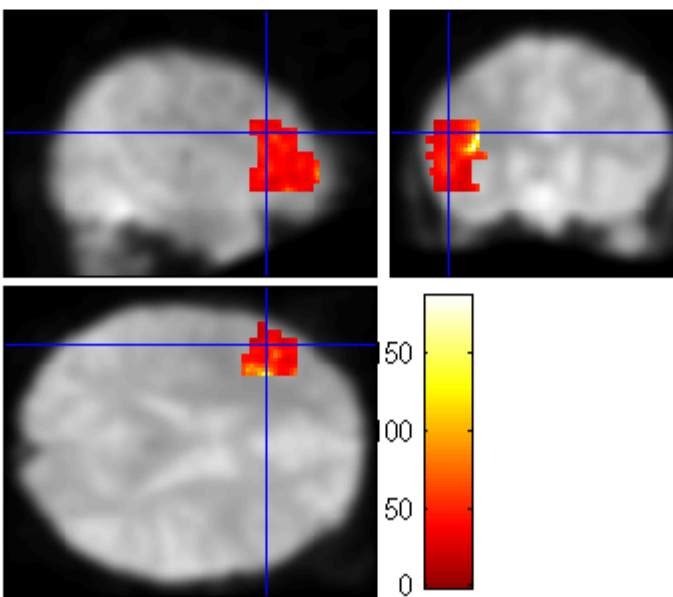

#### Results (second level)

#### group  $1 >$  group  $2$

#### Interim summary

• Seed correlation can be performed in SPM by introducing a BOLD regressor in the Design Matrix, together with other physiological and motion confounds

#### Interim summary

- Seed correlation can be performed in SPM by introducing a BOLD regressor in the Design Matrix, together with other physiological and motion confounds
- At the group level, seed correlation can be used to detect functional connectivity between populations (increasingly used as a candidate "biomarker" for disease)

#### Interim summary

- Seed correlation can be performed in SPM by introducing a BOLD regressor in the Design Matrix, together with other physiological and motion confounds
- At the group level, seed correlation can be used to detect functional connectivity between populations (increasingly used as a candidate "biomarker" for disease)
- When used that way, it is very important to account for all possible confounds specific to each population (e.g., drugs? Depression? Motion? Vigilance?????)

#### What else to do...

• Play with seed correlation in this dataset (for example, using different seeds)

#### Second part: Dynamic RS-FC

# Assumptions behind RS-FC

• Functional connectivity (e.g. seed correlation) remains static in time, so that the connectivity between two regions is the same when computed at a certain time, and at a later time.

# Assumptions behind RS-FC

- Functional connectivity (e.g. seed correlation) remains static in time, so that the connectivity between two regions is the same when computed at a certain time, and at a later time.
- Empirically we know this is **NOT** the case.

# Assumptions behind RS-FC

- Functional connectivity (e.g. seed correlation) remains static in time, so that the connectivity between two regions is the same when computed at a certain time, and at a later time.
- Empirically we know this is **NOT** the case.
- Correlations computed over sliding windows reveal changes in functional connectivity over time.

Sliding window advances one volume at a time

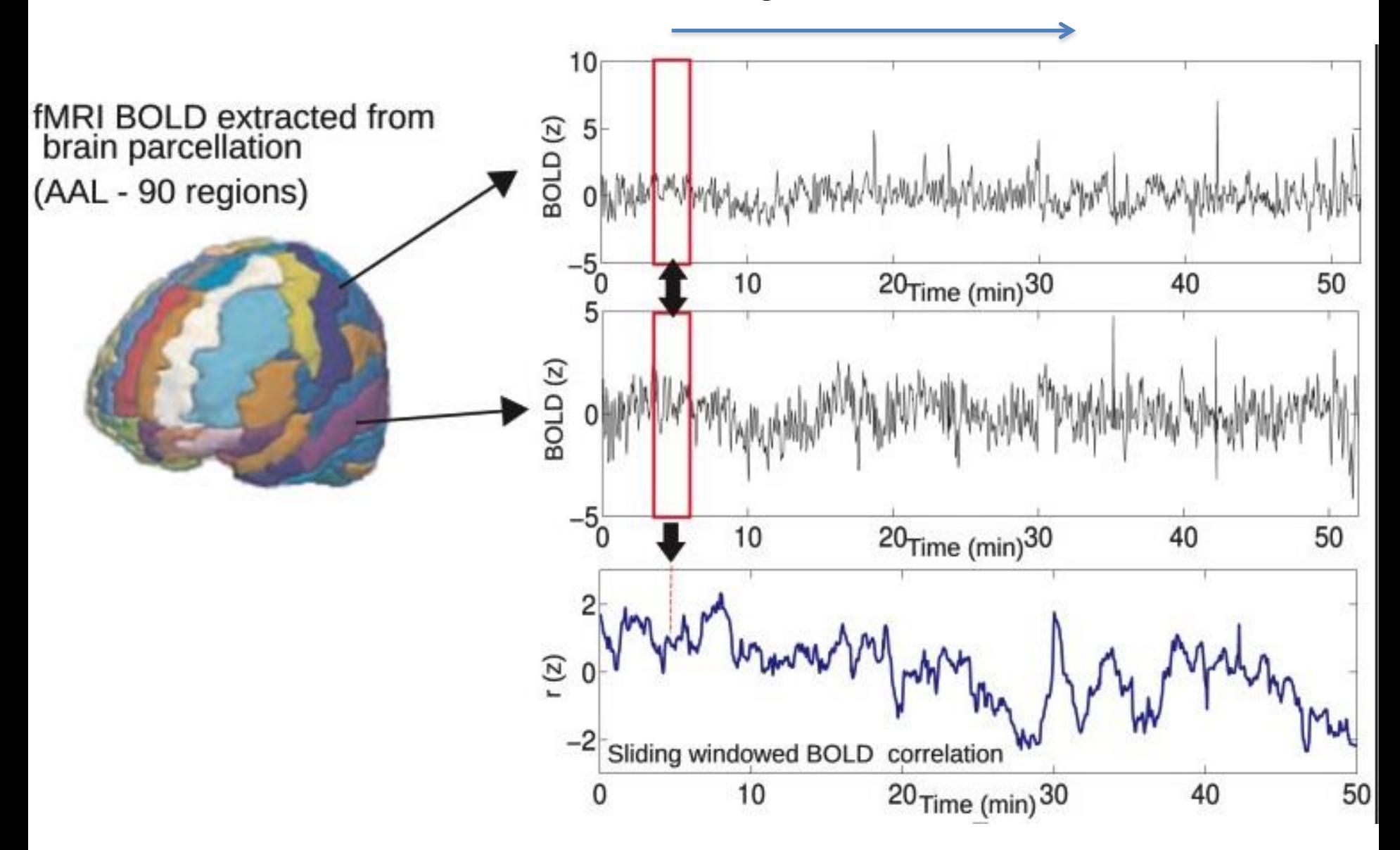

*Tagliazucchi et al., Front. Neurosci 2012*

This computation is repeated for each pair of the 90 regions, giving a correlation matrix for each point in time. The correlation matrix is always symmetric and has in its *i-th* and *j-th* entry the correlation between the *i-th* and *j-th* regions.

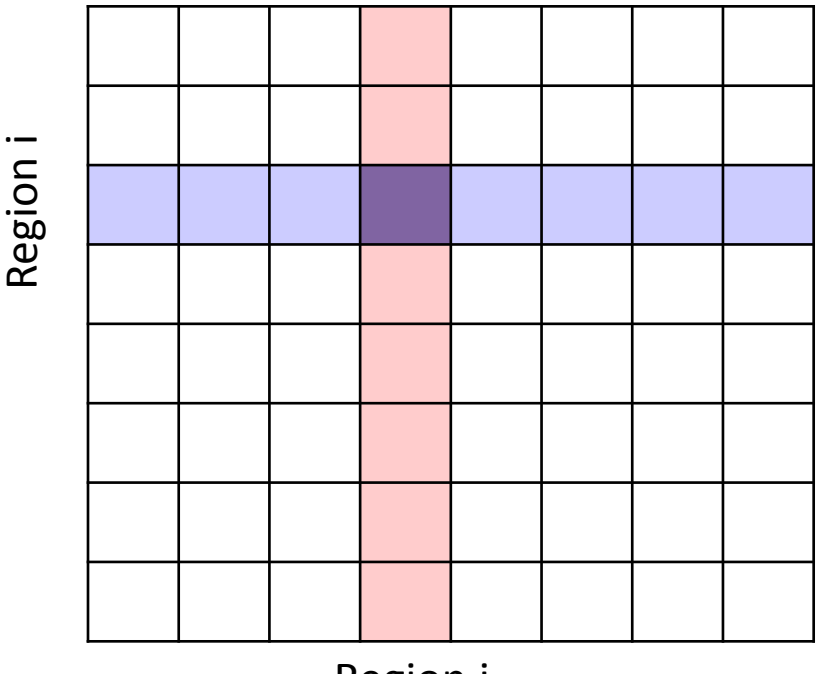

Region j

#### *Tagliazucchi et al., Front. Neurosci 2012*

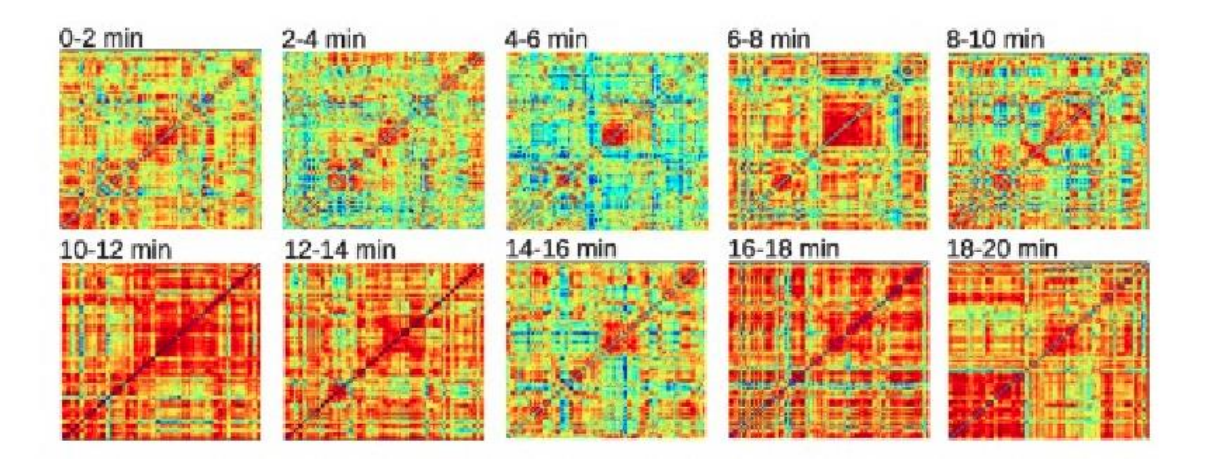

Correlation matrices are very different when computed over different moments in time

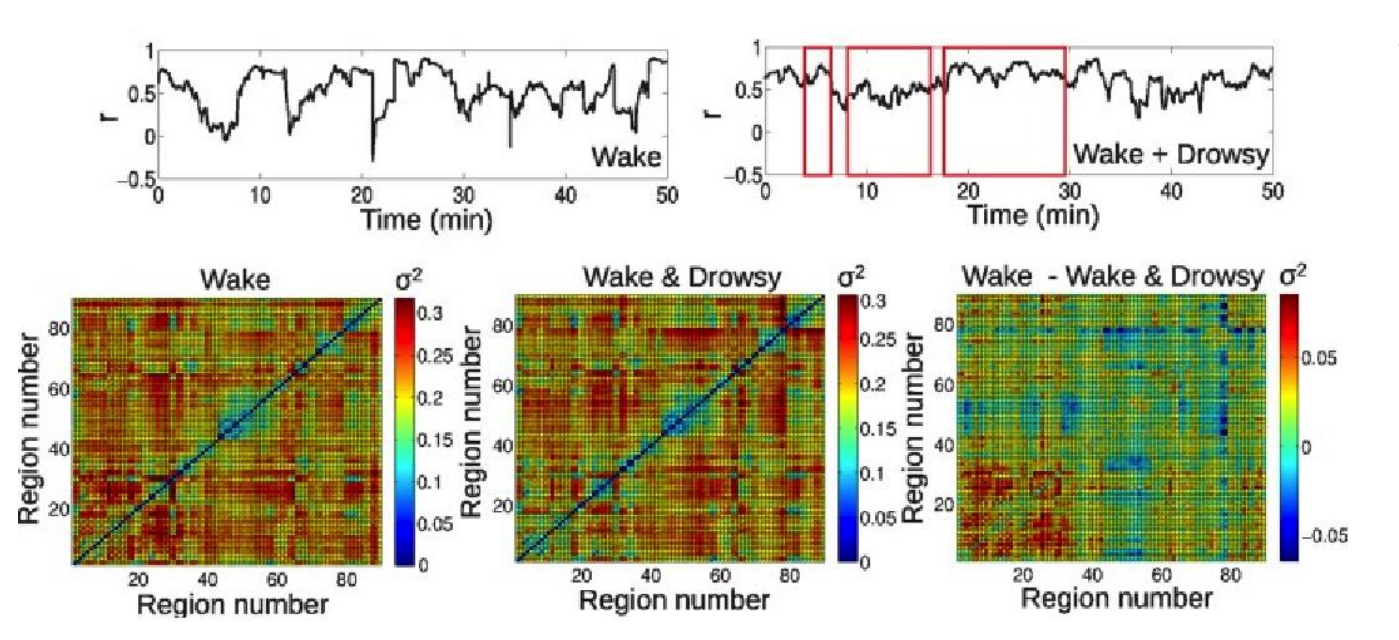

This variability in FC may reflect processes that become active at different times during rest, the results of drowsiness and vigilance loss, mind wandering and selfgenerated thought, etc.

• We compute FC (correlation matrices) over time using a sliding window of certain length

- We compute FC (correlation matrices) over time using a sliding window of certain length
- We separate the correlation matrices we obtained into *clusters* using a clustering algorithm (e.g. kmeans)

- We compute FC (correlation matrices) over time using a sliding window of certain length
- We separate the correlation matrices we obtained into *clusters* using a clustering algorithm (e.g. k-means)
- We investigate the variability in connectivity time courses over time (FC variance)

- We compute FC (correlation matrices) over time using a sliding window of certain length
- We separate the correlation matrices we obtained into *clusters* using a clustering algorithm (e.g. kmeans)
- We investigate the variability in connectivity time courses over time (FC variance)

- We compute FC (correlation matrices) over time using a sliding window of certain length
- We separate the correlation matrices we obtained into *clusters* using a clustering algorithm (e.g. kmeans)
- We investigate the variability in connectivity time courses over time (FC variance)
- We look for differences between groups of subjects.

#### Simulated data

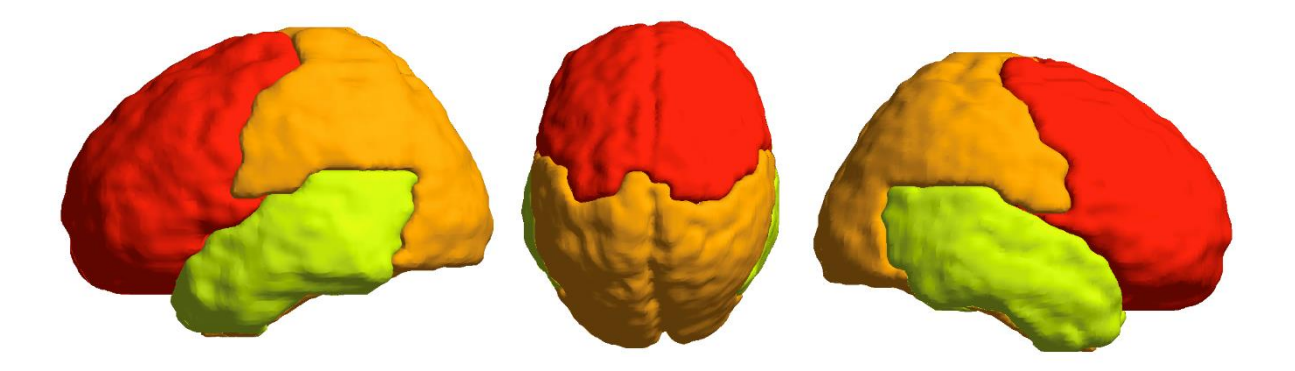

The 90 AAL regions are divided into three groups of regions

#### Simulated data

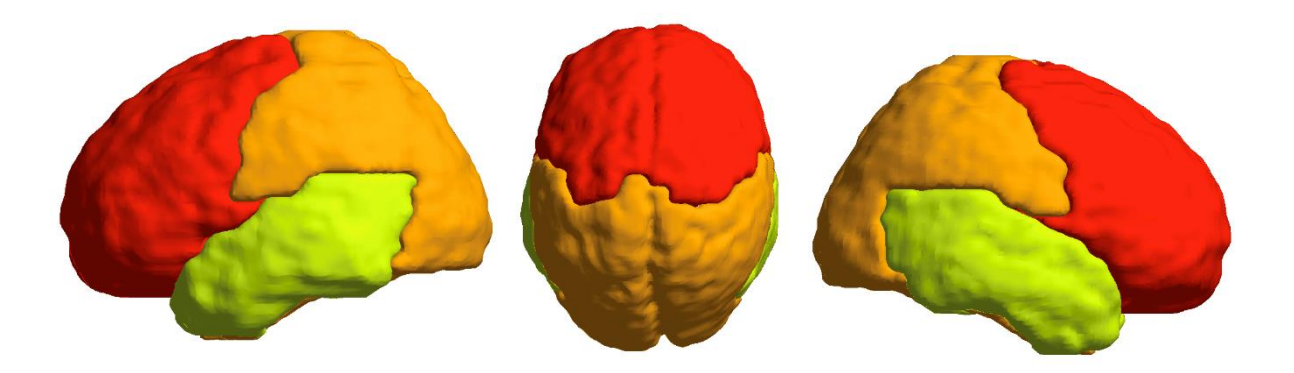

The 90 AAL regions are divided into three groups of regions

Two FC states are alternated randomly. Each region is connected to itself (R=1), anticorrelated with another region (R=-1) and not correlated with the remaining two (R=0)

**State 1 State 2**  $R=0$  $R=-1$ 

#### Simulated data

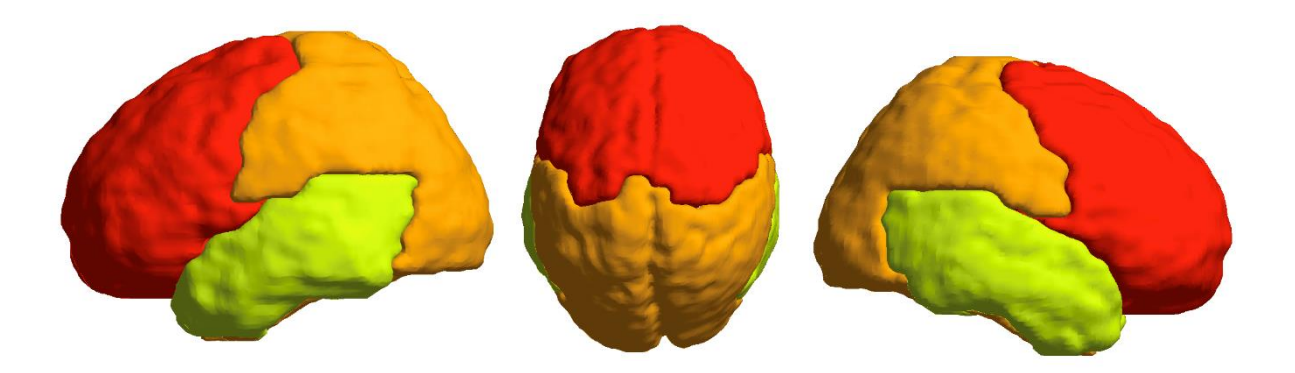

The 90 AAL regions are divided into three groups of regions

Two FC states are alternated randomly. Each region is connected to itself (R=1), anticorrelated with another region (R=-1) and not correlated with the remaining two (R=0)

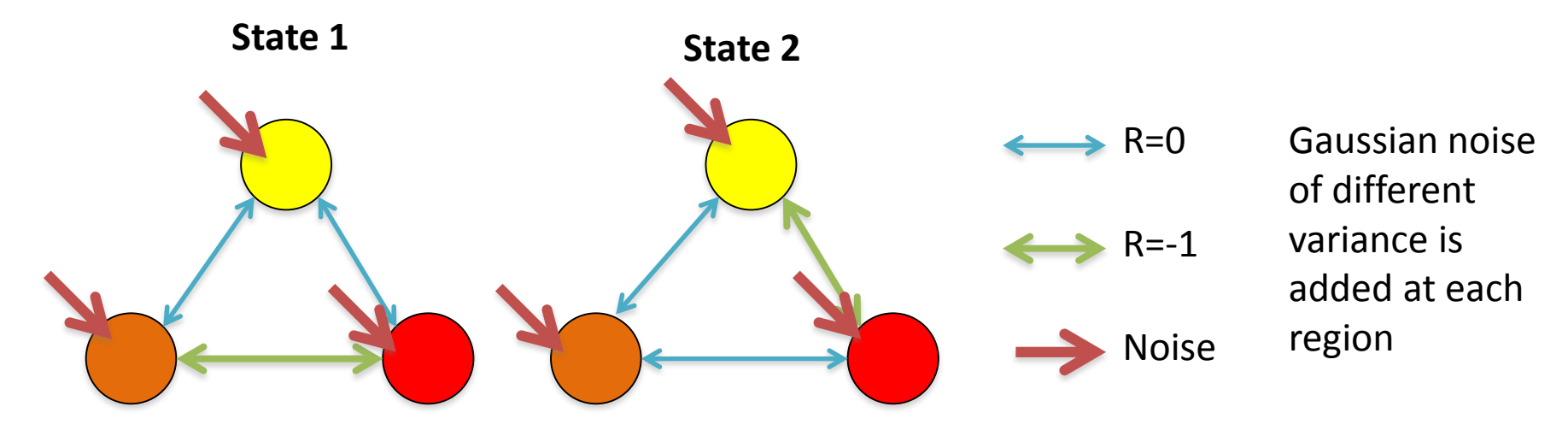

#### Parameters

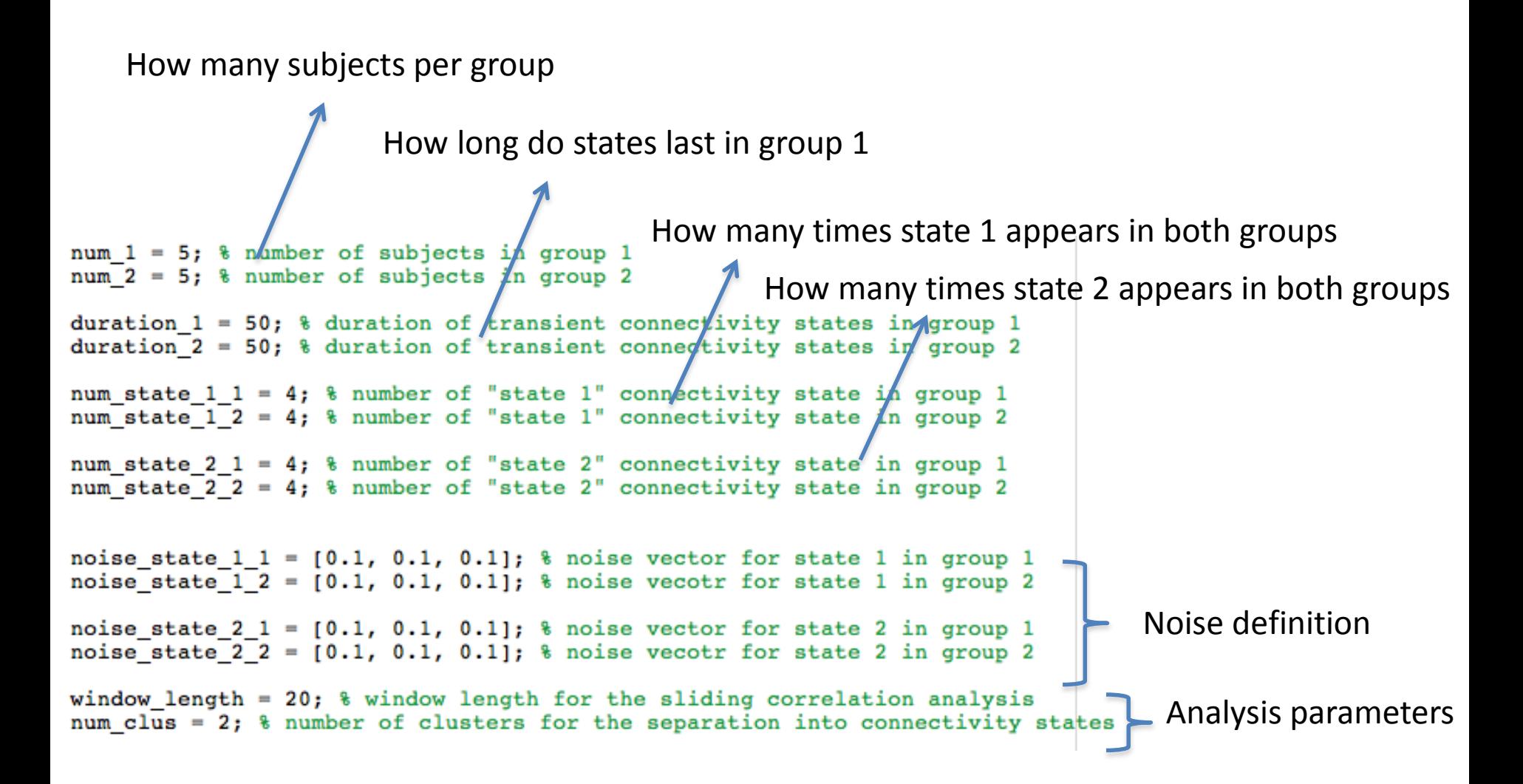

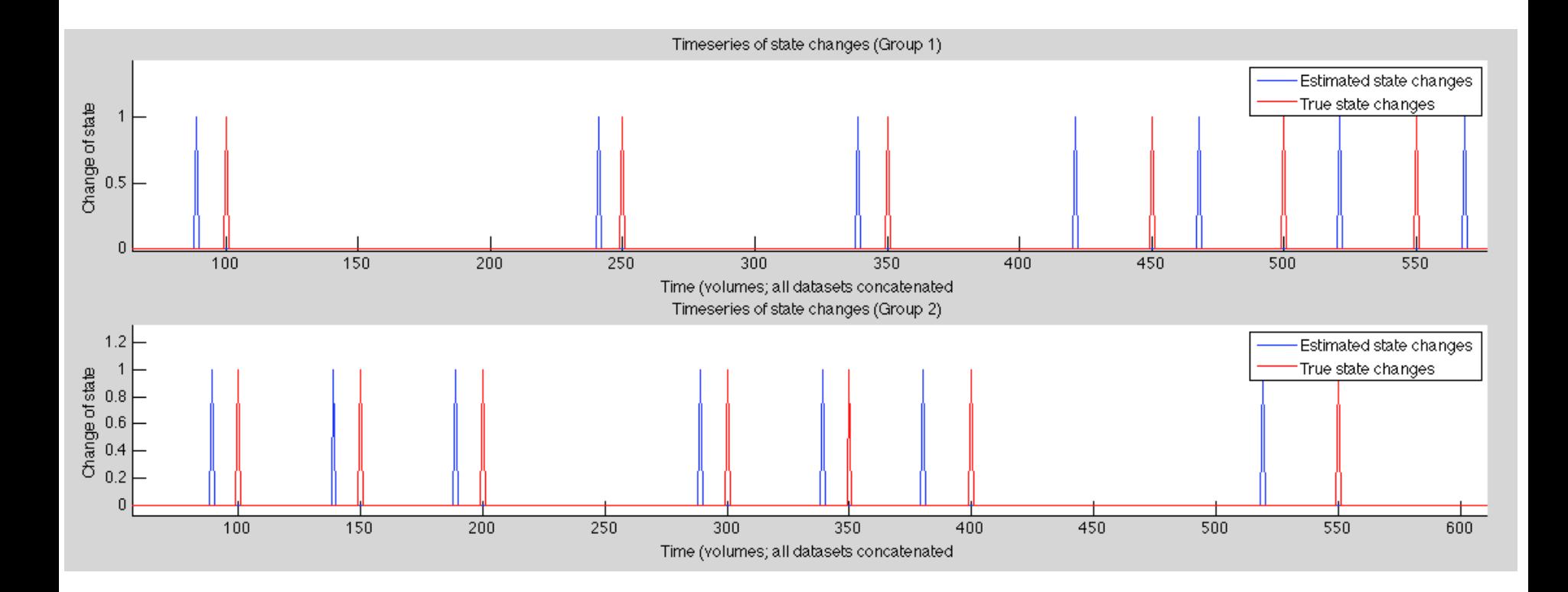

Time series of state changes: the "spikes" represent that a change of connectivity state occured at the time.

In this example the estimated state changes (blue) are close to true state changes (red), but generally earlier (why?)

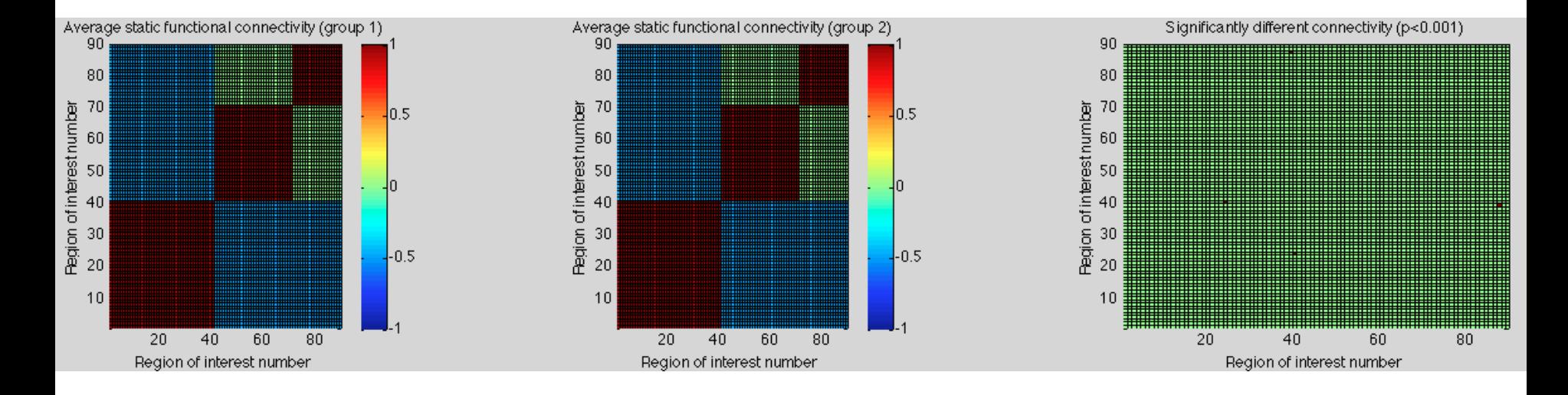

Correlation matrices computed over the whole session for both groups.

**If the noise variance at each region is equal between groups, there are no differences.**

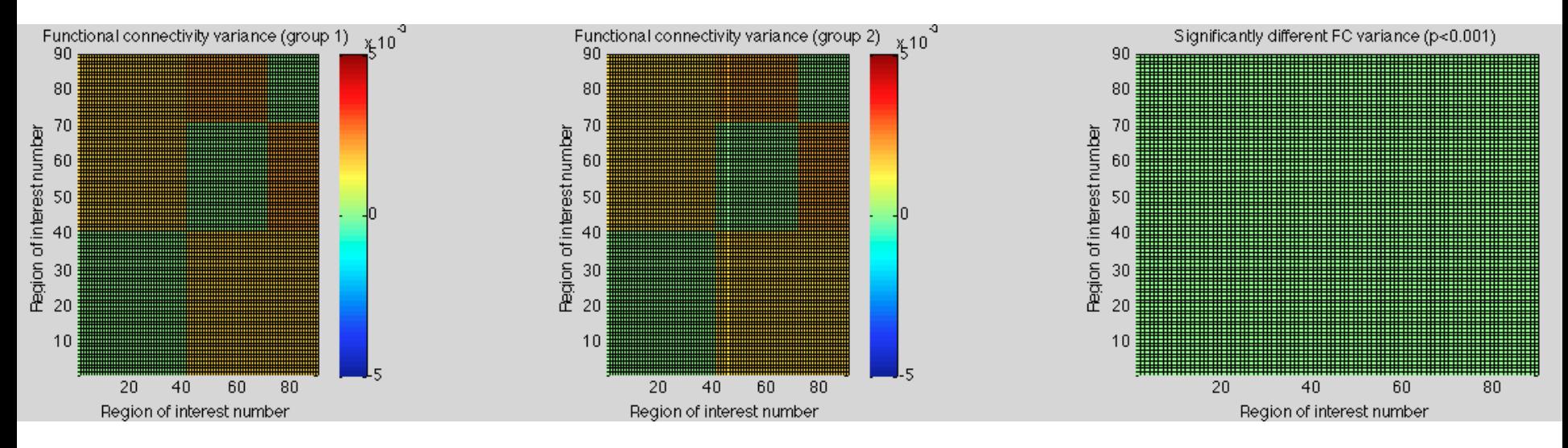

Variance of the dynamical connectivity between each pair of regions

**If the number of states and their duration is the same between groups, there are no differences in the variance (i.e. no group "switches" state more often than the other)**

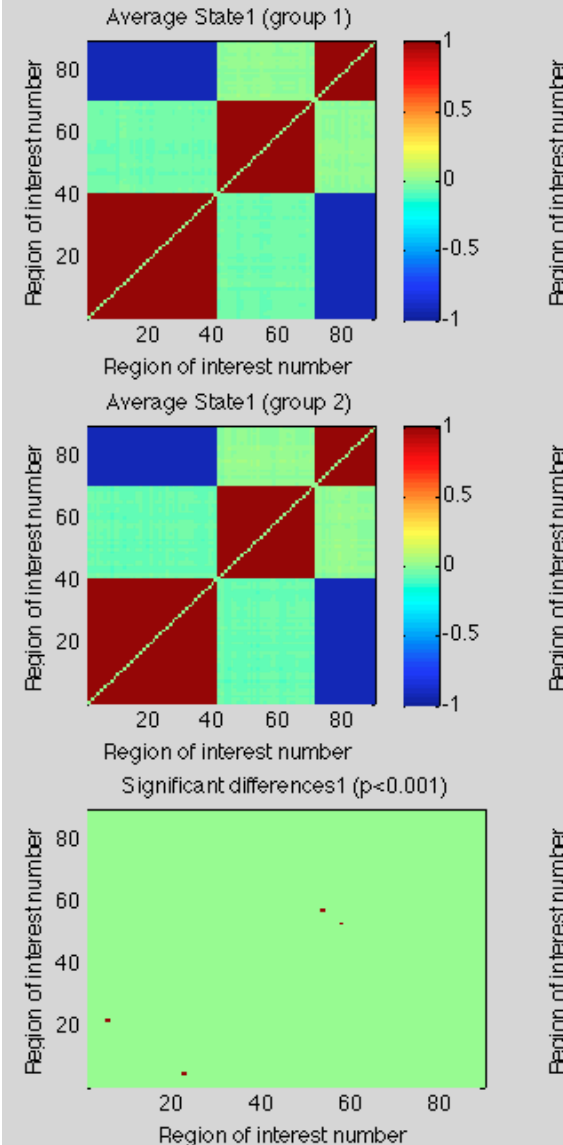

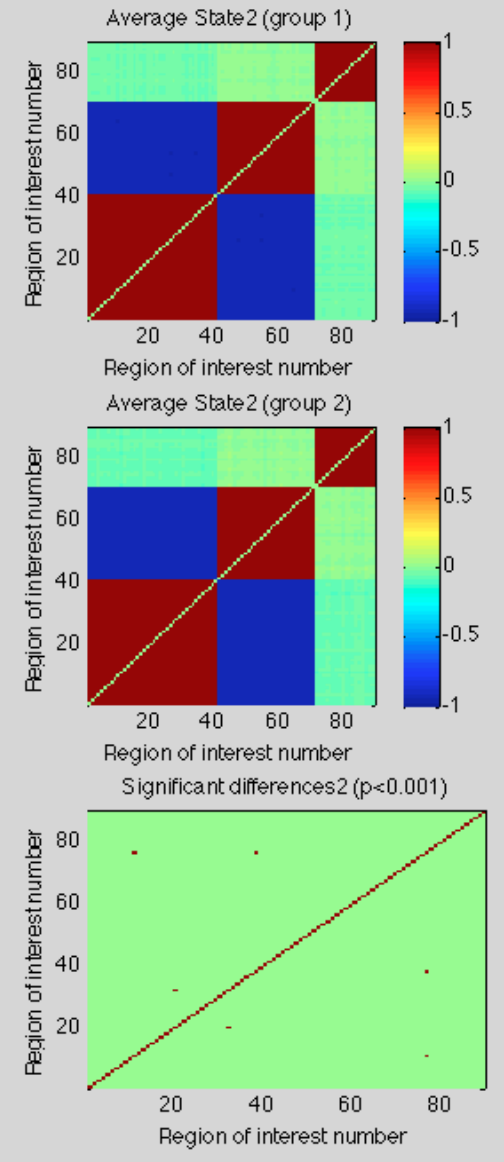

Connectivity states estimated by the clustering algorithm with  $k = 2$ 

**If the noise is equal between groups, no significant differences are found.**

**Note that the ordering of the states identified by the algorithm do not need to match the ordering of what we** called "state 1" and "state 2" (the **ordering of the output is arbitrary).**

#### What happens if the noise is different between groups?

0.5

l۵

 $0.5$ 

 $0.5$ 

l∩

80

 $-0.5$ 

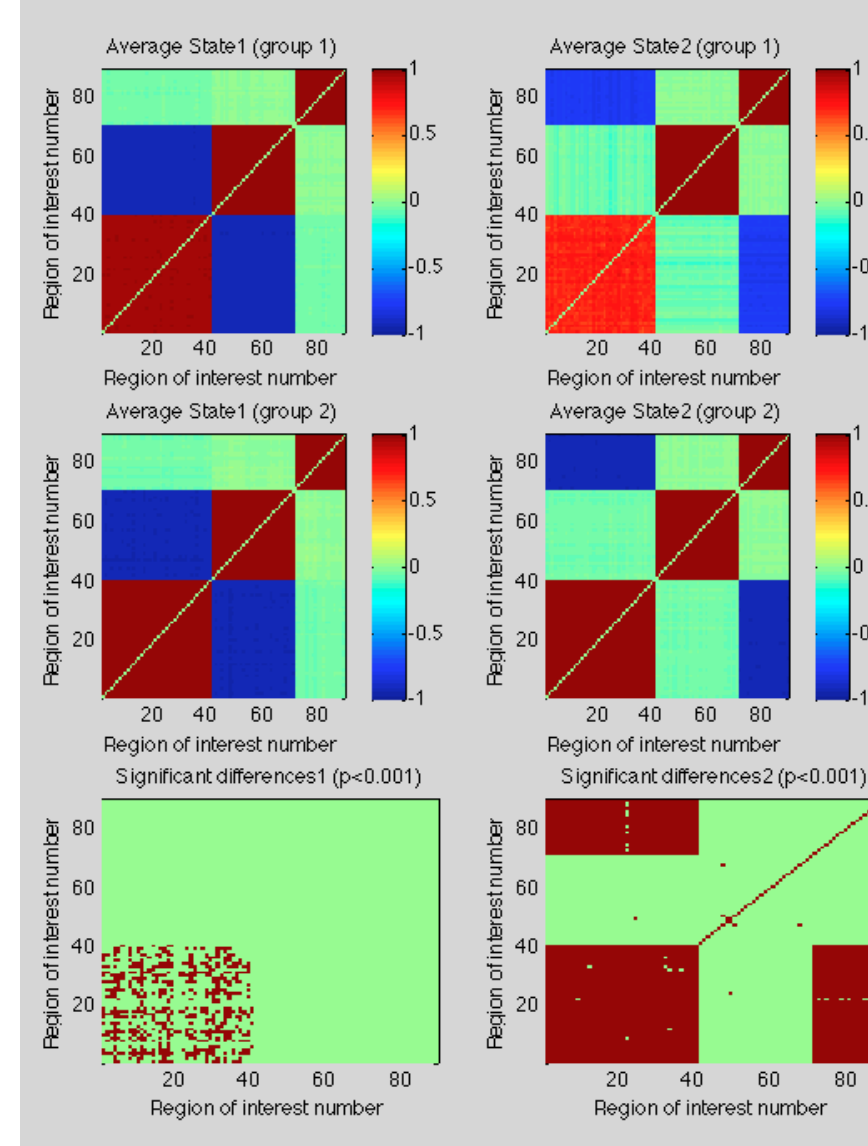

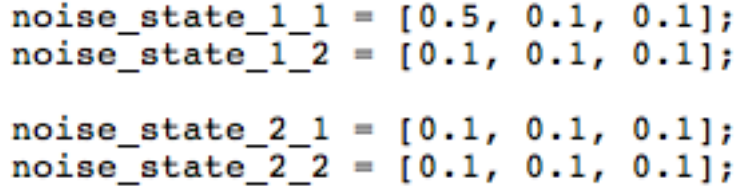

**More noise in region 1 of state 1 in group 1 reduced the connectivity of region 1 with itself, and with its anticorrelated region.** 

#### What happens if the noise is different between groups?

 $\overline{0.5}$ 

In

 $-0.5$ 

 $10.5$ 

In

80

 $-0.5$ 

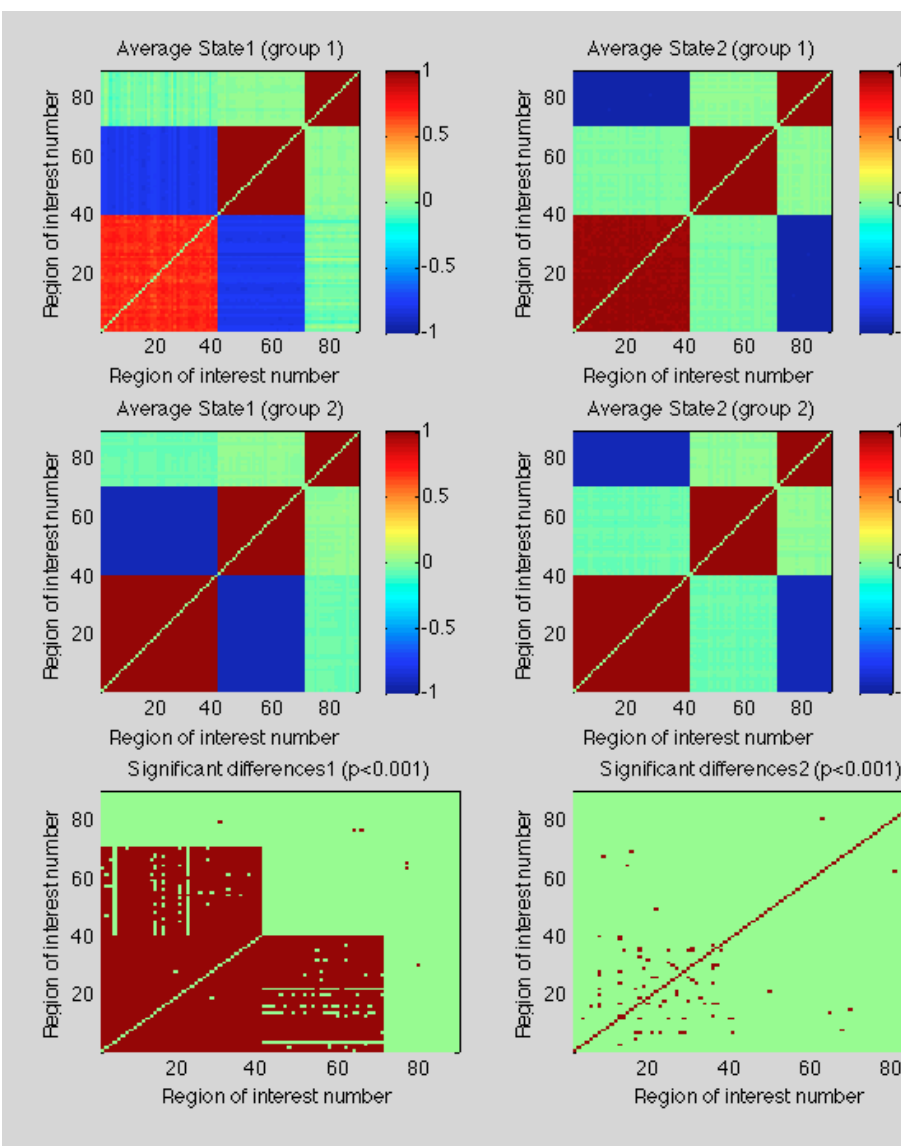

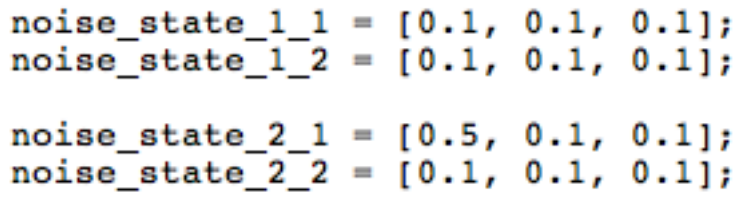

**More noise in region 1 of state 2 in group 1 reduced the connectivity of region 1 with itself, and with its anticorrelated region.** 

#### What happens if the switching between states is more frequent in one group?

```
duration 1 = 100; \frac{1}{6} duration of transient connectivity states in group 1
duration 2 = 40; % duration of transient connectivity states in group 2
num state 1 1 = 1; % number of "state 1" connectivity state in group 1
num state 1\ 2\ =\ 10; % number of "state 1" connectivity state in group 2
num state 2 \t1 = 3; \text{\textdegree} number of "state 2" connectivity state in group 1
num state 2 \t2 = 10; \text{R} number of "state 2" connectivity state in group 2
```
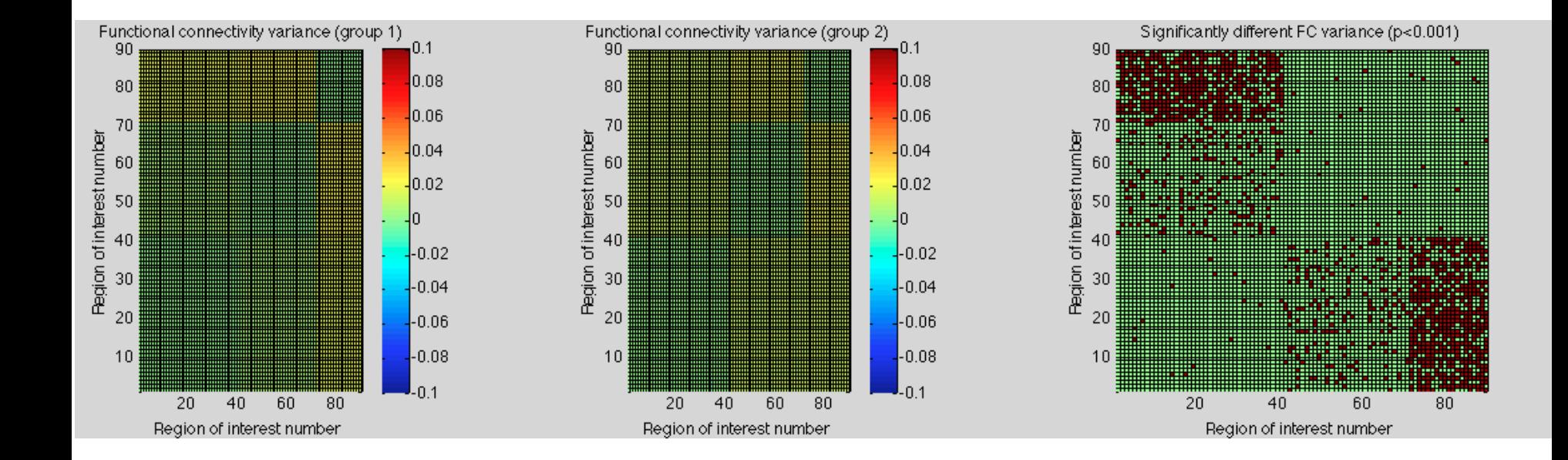

#### List of possible things to try out:

- Use different levels of noise in different regions/states/groups and see what happens.
- Are the differences in FC connectivity of the states always followed by changes in static FC?
- What happens if you use more than two clusters? E.g. 3 or 4 clusters.
- What happens if one group switches states and the other doesn't?
- Try this out with your own data! You need to extract the timeseries from the AAL template and use them as inputs to dynamical FC analysis main.m

# Limitations

- When we simulate the data, we know the number of clusters *a priori* but if this is not known in real data, one should try different values or use a criterion (e.g. GAP statistic, "Elbow" method, etc.)
- *If the groups have different number of states, the pairwise comparison between states is not possible.*
- *Even if FC doesn't really have different states, the clustering algorithm will find clusters nevertheless.*